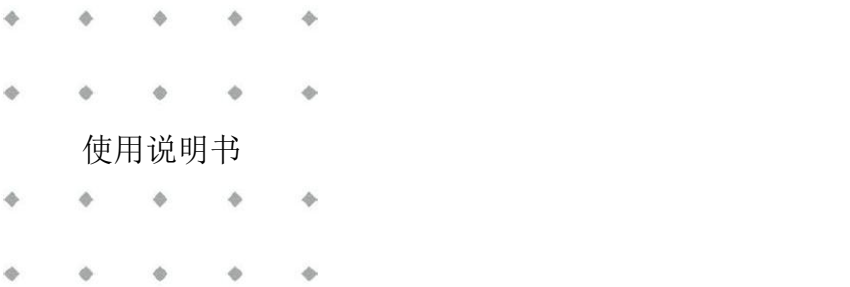

# **EL-FLOW® Prestige** 系列 热式质量流量计**/**控制器

文档号:9.17.084 版本号:R 日期:2022 年 7 月 26 日

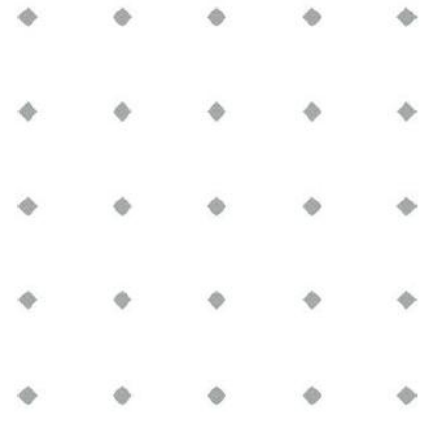

注意事项

安装使用本产品前,请仔细阅读本文档。 如未按照操作手册操作,很可能造成人身伤害和**/**或设备损坏。

 $\begin{array}{ccccccccccccccccc} \Phi & \Phi & \Phi & \Phi & \Phi & \Phi & \Phi \end{array}$ 

 $\qquad \qquad \Phi \qquad \qquad \Phi$  $\qquad \qquad \Phi$ 

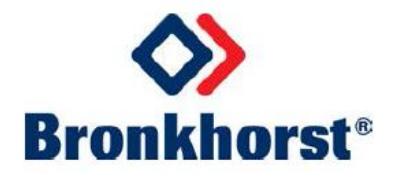

# 版权所有

© 2022 Bronkhorst High-Tech B.V.

保留所有权利。如未事先征得出版商书面许可,任何人士不得以任何形式或方式,复制本出版物任何内容。

# 免责申明

我司已对本文档所有信息进行审慎审查,我司认定所有信息完全可靠。Bronkhorst High-Tech B.V. 不对本文档可 能存在的任何错误、表述不当或信息缺失承担责任。本文档所列材料仅用于进行信息说明;不会派生任何权利。

Bronkhorst High-Tech B.V. 保留修改或改进旗下产品,更新文档内容相关权利,进行该等事宜前,无需通知任何 特定个人或组织。实际设备规格与产品包装很可能与文档所述内容存在差异。使用说明书如中英文版本内容存 在差异,皆以英文版本为准。

# 本文档的符号

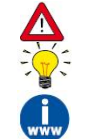

重要信息。若忽略该信息,很可能导致设备损坏与人身伤害的风险增加。 提示信息、有用信息和注意事项。该信息可帮助用户使用仪器和*/*或确保仪器以最佳性能运行。 更多信息参见参考文档,如需获取,可访问指定网站下载,也可联系 *Bronkhorst* 代表获取。

# 设备接收

检查外包装,确定运输期间是否造成损坏。若包装受损,请立即通知当地承运人承担相应责任。同时应向 Bronkhorst 代表出具相应报告。

请小心拆开包装箱。确认包装内产品运输期间是否损坏。若包装受损,请立即通知当地承运人承担相应责任。 同时应向 Bronkhorst 代表出具相应报告。

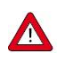

- 检查装箱单,确认收到交货范围所有物品
- 请妥善保存相应零备件,丢弃包材时,务必仔细检查

退货运输相关事宜参见[拆除和退货说明。](h)

# 设备仓储

- 设备应用原包装包装后,储存在气候受控的环境中。
- 注意!不得将设备储存在温度过高或过低的环境中。
- 储存条件相关信息参见技术规格(数据表)。

## 保修条款

Bronkhorst® 承诺, 自产品交付之日起三年内, 产品不存在任何材料和工艺缺陷, 但前提是产品使用须符合相应 产品参数,且不存在产品滥用、物理损坏或污染的情形。若产品在保修期内出现无法正常运转的情况,我司可 提供免费维修或更换服务。通常情况下,可在一年内保修或原始保修期限剩余时间内保修,以较长的时间为准。

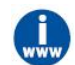

# 参见销售条件第9款(保修)相关规定:

#### [www.bronkhorst.com/int/about/conditions-of-sales/](https://www.bronkhorst.com/int/about/conditions-of-sales/)

保修范围为所有初始缺陷和潜在缺陷、随机故障和无法确定的内部原因。因客户造成的各类故障与损坏,如污 染、电气连接不当、物理撞击等,均无法提供保修服务。

若经过认定, 返厂维修产品的相关维修项目部分或全部超出保修范围, 则可能会收取相应维修费用。

除非事先另有约定,否则任何一方在保修范围内履行相应义务时,Bronkhorst High-Tech B.V. 均须预付运费。未 盖章退货费用记入维修发票。进口和/或出口费用,以及国外运输时,须向承运商支付的各项费用由客户自行承 担。

#### 一般安全措施

本产品用户应具有适当资质,了解电击危险,熟悉避免可能伤害的相应安全防范要求。使用本产品前,请仔细 阅读操作说明。

操作前,请确保电源线已连接正确接地的电源插座。每次使用前,均须检查连接电缆、裂纹或断裂。

设备与附件须符合相应规格与操作要求,否则很可能导致设备安全性降低。

不得拆卸本仪器。仪器内没有可换修零件。若仪器存在任何缺陷,请将设备退回至 Bronkhorst High-Tech B.V.。 产品上可能贴有一个或多个警示标志标签。标志含义如下:

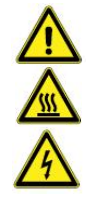

一般警告;请参考使用手册操作说明

操作期间,该位置可能表面温度较高

电击危险;内部电气部件

为避免触电与发生火灾,请务必选购 Bronkhorst 替换组件。若额定值及类型相同,也可使用符合适用国家安全 认证的标准保险丝。其他不会对产品安全性造成影响的组件可从其他供应商处采购,但所采购组件须与原装组 件具有相当属性。为保证产品的准确性与功能性,所选零件只能从 Bronkhorst 处采购。如有任何替换组件适用 性问题,请联系 Bronkhorst 代表,了解相关信息。

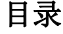

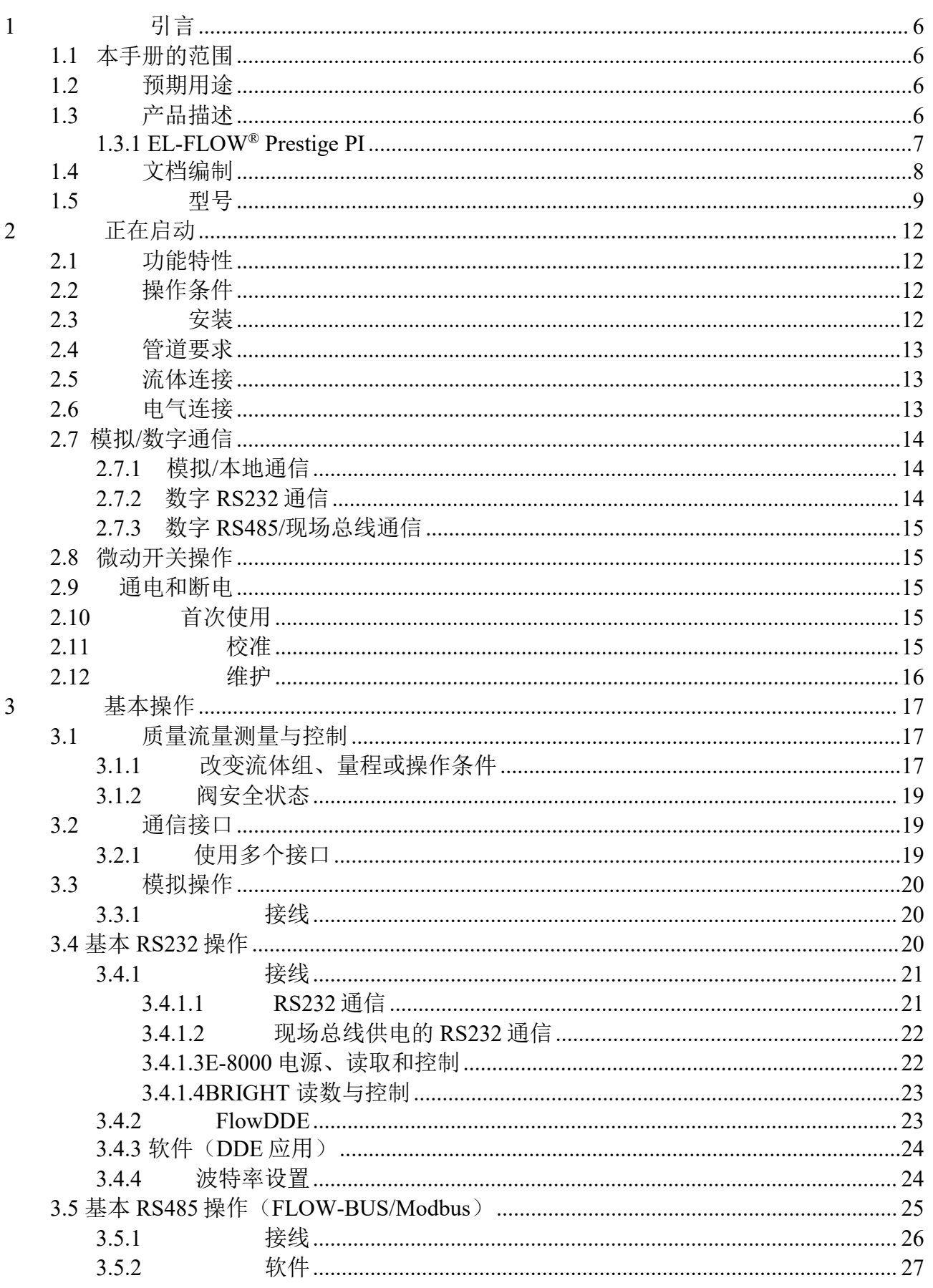

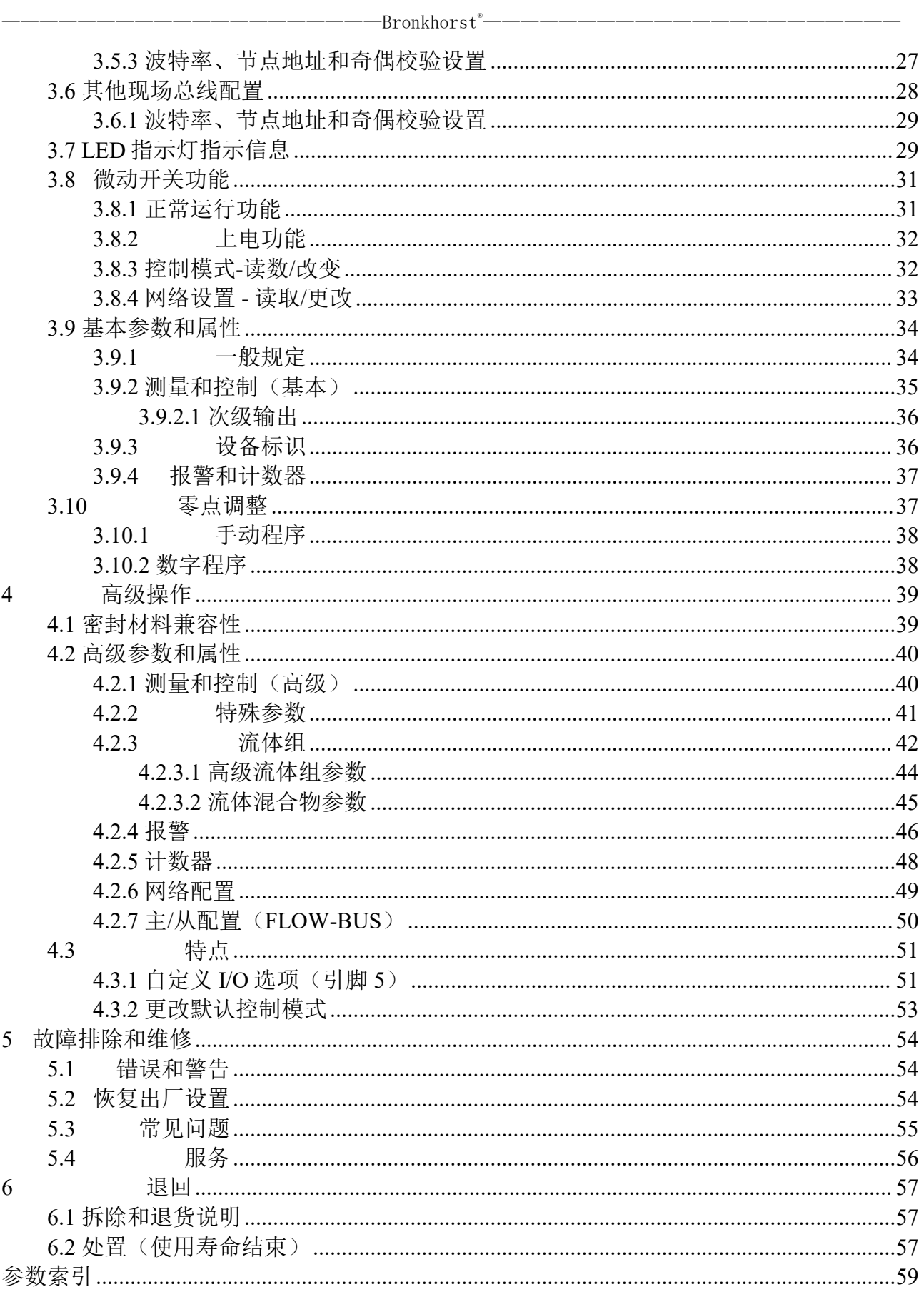

# <span id="page-5-0"></span>**1** 引言

#### <span id="page-5-1"></span>**1.1** 本手册的范围

本手册涵盖了 EL-FLOW® Prestige 系列气体质量流量计/控制器。本手册还介绍了产品信息、安装说明、操作、 维护和故障排除提示信息。

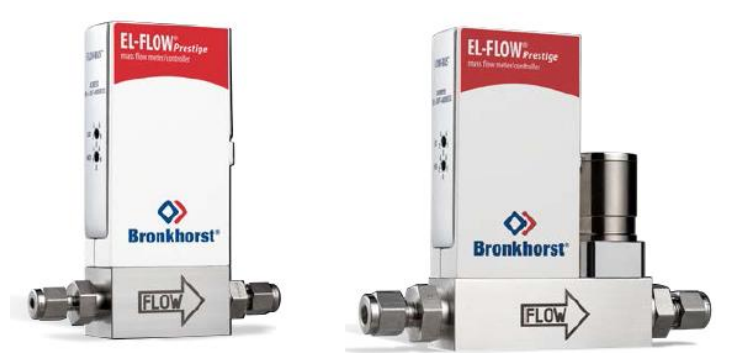

#### <span id="page-5-2"></span>**1.2** 预期用途

EL-FLOW® Prestige 仪器旨在在序列号标签标明的条件下,精确测量和/或控制特定气体的流量。仪器安装加压 系统的气体须保证清洁与干燥。这些仪器适用于实验室、机壳等一般应用的室内(干燥)场景。仪器可用于(快 速)气流切换或恒定流量控制(仅限质量流量控制器)。

*EL-FLOW® Prestige* 如采用的润湿材料可兼容订购时指定的各种介质与条件(如:压力、温度)。如果 您计划将产品(包括 *Bronkhorst* 供应的任何第三方组件,如泵或阀门)与其他介质和*/*或其他条件一起 使用,请务必检查浸湿材料(包括密封件)的兼容性。查看产品技术规格,查阅第三方文档(如适用), 确定所用相关材料。

设备预期用途与预期应用的适用性、工艺介质与应用材料的清洁度和兼容性相关任何责任,均由用户 自行承担。

用户有责任采取必要安全措施,避免使用设备与工艺介质期间造成任何损坏和*/*或伤害(如相关材料安 全数据表所述)。

适当情况下,本文档建议或规定了特定条件下使用介质或操作所述设备应采取的安全措施。尽管如此, 仍不能免除用户上述责任,即使本文档未能给出明确建议或规定。

*Bronkhorst High-Tech B. V.* 不对因意外、不当或不安全使用,或与其他介质一起使用和*/*或在订购时指 定工艺条件以外的其他工艺条件下使用所导致的任何损坏和*/*或伤害承担任何责任。

#### <span id="page-5-3"></span>**1.3** 产品描述

**EL-FLOW**® **Prestige** 是新一代的 Bronkhorst® 质量流量计/控制器,如采用高精度热式旁路传感器技术,具有出 色的控制特性。由于如采用了先进的传感器与电路板技术,这些仪器的长期稳定性更高,温度稳定性更佳。此 外, 仪器如采用了节能微处理器, 功耗得以降低。质量流量计和控制器可提供从 0.7ml<sub>n</sub>/min 到 100l<sub>n</sub>/min 的满量 程(等值空气), 最高额定压力可达 64 或 100bar (1000 或 1500 psi)。

**EL-FLOW**® **Prestige** 具有多气体/多量程功能,因此灵活性高。这项功能,目前扩展至 100 种气体及其混合物, 通过 FlowTune™软件或 PLC 即可实现, 无需断开仪器与系统的连接。对于额外添加的气体类型, 用户可以使用 免费的在线软件工具 FLUIDAT ® on the Net,准确计算流体特性以进行转换。**EL-FLOW® Prestige** 用户可现场重 新调整仪器,节省拆卸和重校的时间和成本。

通过可编程的 9 针 D-sub 连接器(原装出厂),有多种输入/输出可选。除了各种模拟信号和标准 RS232 通信可 选外, 还有 RS485 通信、数字频率/脉冲输出、报警输出/复位、阀门清洗/关闭和阀门模拟输出。

此外, Bronkhorst 还提供各种集成现场总线可选: DeviceNet™、PROFIBUS DP、Modbus RTU/ASCII、EtherCAT®、  $\mathbb{R}$ PROFINET 和 FLOW-BUS。

#### <span id="page-6-0"></span>**1.3.1EL-FLOW® Prestige PI**

**EL-FLOW**® **Prestige PI**(压力不敏感型)对已经非常准确的控制特性增 加了主动压力补偿,可实现更精确的流量测量和控制稳定性。

静态补偿算法("FLUIDAT On Board")是一种创新算法,该算法使用实 际的流体温度和压力来实时计算流体特性。处理介质的密度、粘度、热 导率和热容在压力和温度的影响下发生变化。Fluidat On Board 算法不断 地重新计算这些特性,并用它们来调整气体流量。<br>可由国人的过去式和过去分词形式

动态压力补偿法可检测到快速、较大的压力变化(例如,操作同一流体 管路上多个流量装置引起的压力变化,也称为串扰压力效应),并调整 控制信号,同时保持气体流量稳定。

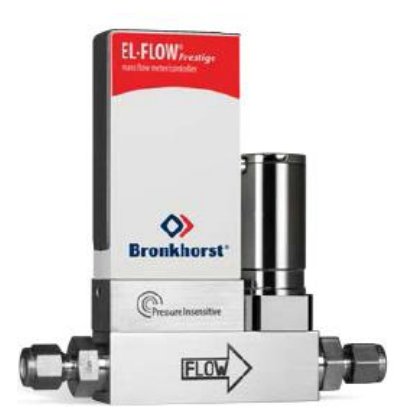

**EL-FLOW**® **Prestige PI** 有两种不同的压力传感器(高达 10bar(g)和 100bar(g)压力)可供选择,这两种传 感器均如采用静态补偿技术。10bar 压力传感器也如采用动态补偿技术。

### <span id="page-7-0"></span>**1.4** 文档编制

EL-FLOW®Prestige 随附基本操作和维护的所有必要文档。本手册部分内容可参考其他文档,大部分文档均可从 Bronkhorst 网站直接下载。每台已订购仪器的校准证书是交付范围的一部分。

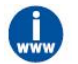

下表中列出的文档可在 *EL-FLOW® Prestige* 产品页面 [www.bronkhorst.com/products](http://www.bronkhorst.com/products) 上获得。

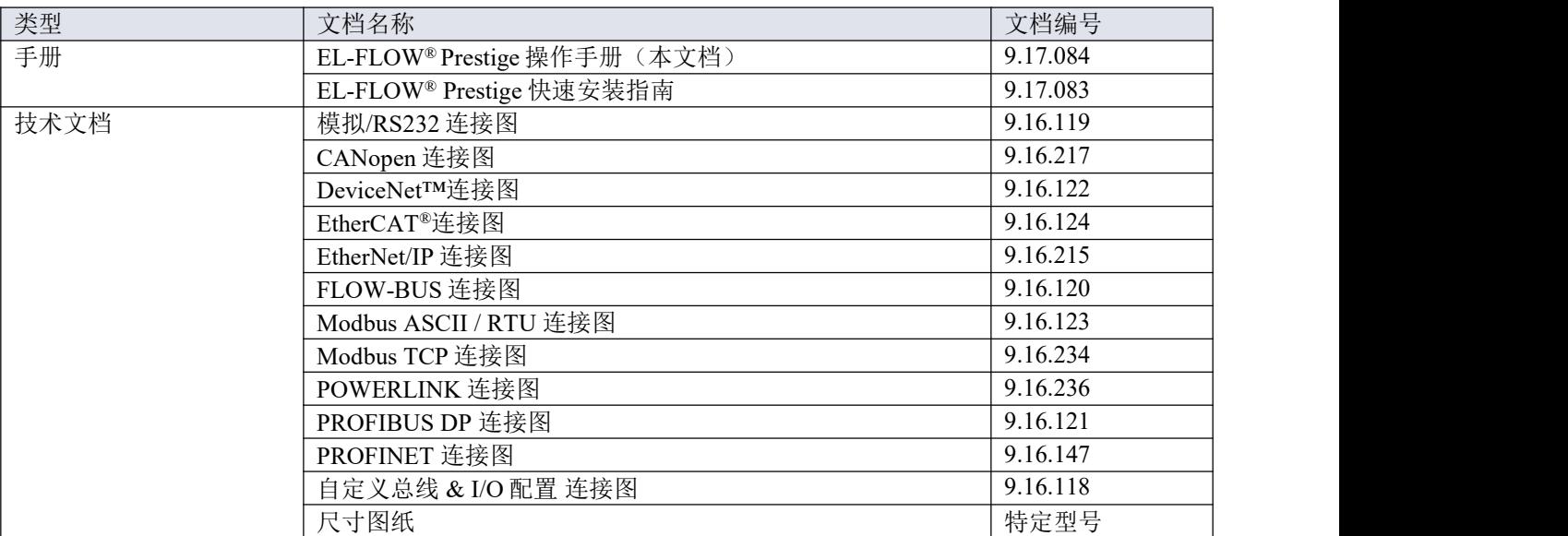

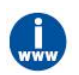

下表中列出的文档可从 [www.bronkhorst.com/downloads](http://www.bronkhorst.com/downloads) 下载

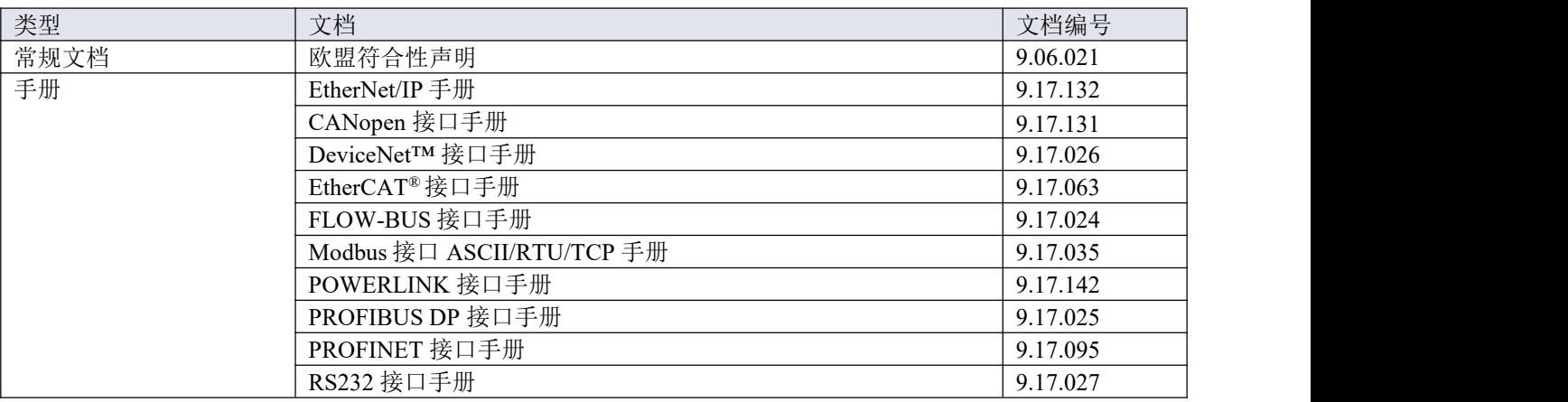

# <span id="page-8-0"></span>**1.5** 型号

序列号标签上的型号包含了仪器各项技术性能。您可从下图检索到仪器的实际特性。

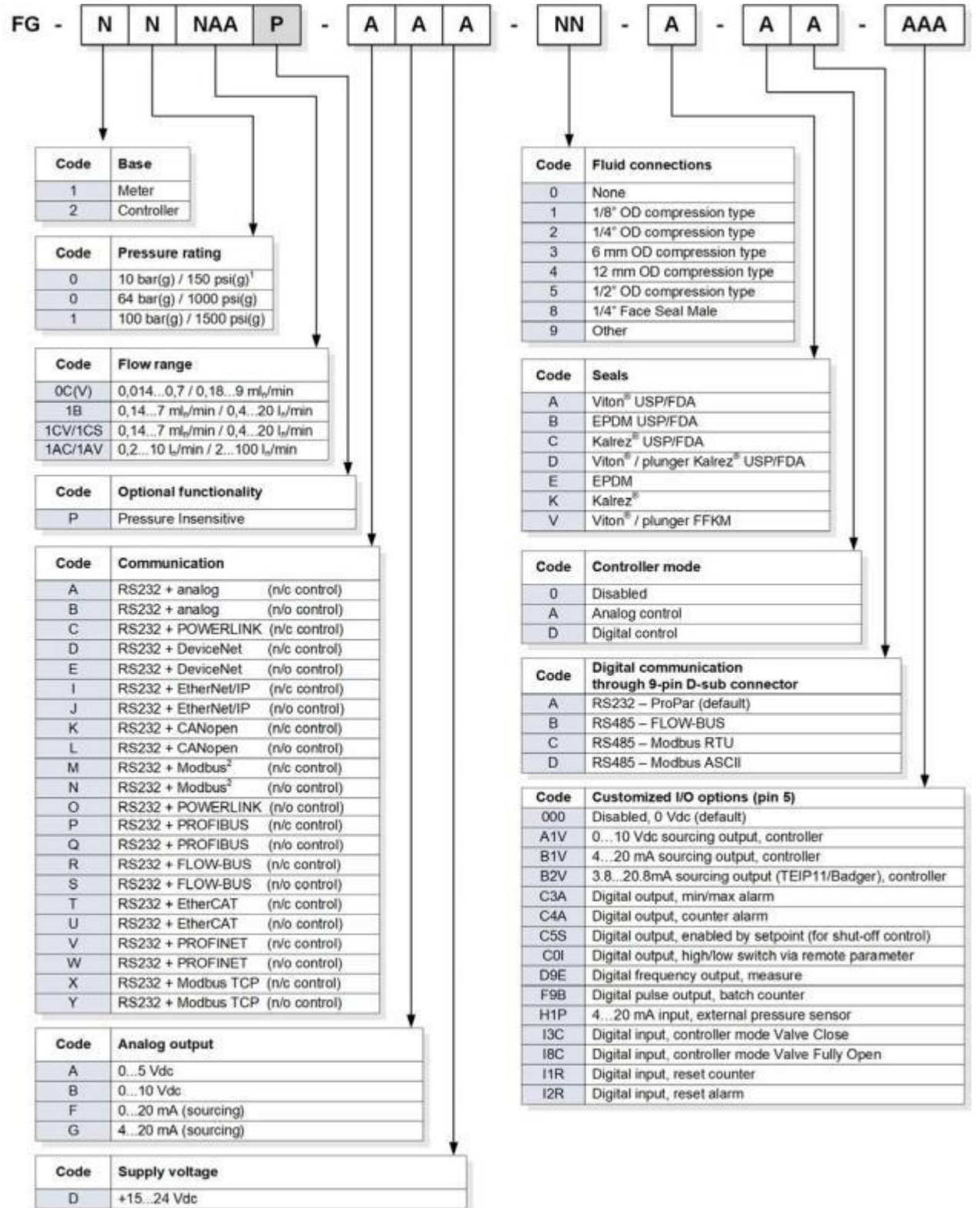

1) for CVP, CS and CSP models<br>2) default Modbus RTU, optional Modbus ASCII

1) 适用于 CVP、CS 和 CSP 型号

2) 默认 Modbus RTU, Modbus ASCII 可选

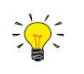

有关 *Din-5* 配置选项的更多信息,请参见[自定义](h) I/O [选项\(引脚](h) 5)一节。

# <span id="page-11-0"></span>**2** 正在启动

## <span id="page-11-1"></span>**2.1** 功能特性

安装 EL-FLOW® Prestige 前, 请检查仪器背面的序列号标签, 确认仪器功能 特性是否符合要求:

- 瞬时流量
- 仪器中需使用的介质
- 输入输出信号(另见[电气连接](h)小节)
- 上下游压力
- 工作温度
- 阀门类型(常闭(N.C.)/常开(N.O.))

20ln/min 氧气 5. Ibar(a) **1989** 1bar(a) 45℃常闭控制值 总线:无 日洛制造。荷兰 スライト しんしゅう しゅうしゅう しゅうしゅう はんしゅう ?????????? ??????? ????? ??????? ????? ??????? ??????? ??????? ??????? ??????? ??????????  $2.40$   $CE$ ??????? ?????????? ?????????? ??????????

bar

??????? ??????? ???????

<u>®————————————————————————————</u>

#### <span id="page-11-2"></span>**2.2** 操作条件

#### 试验压力

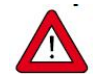

*Bronkhorst®*仪器的测试压力至少为规定操作压力的 *1.5* 倍,外向氦检漏漏率至 少为 *2 \* 10 -9mbar·*升*/*秒。

- 设备红色标签已标明测试压力;若标签缺失或测试压力不足,不得使用本设备,应安排返厂维 かいしょう はんじゅう はんじゅう はんじゅつ はんじゅつ はんしゅう はんじょう はんしゅう しゅうしゅう しゅうしゅう しゅうしゅう しゅうしゅう はんしゅう
- 安装前,务必确保额定压力未超出正常工艺条件范围,且测试压力符合应用场景安全系数。
- 设备流体系统相关部件拆卸和*/*或更换很可能导致测试压力和泄漏测试规范无效。

#### 密封材料兼容性

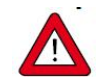

*EL-FLOW® Prestige* 如采用特定的密封材料,与订购时指定的介质兼容。有关常用介质兼容性表,请 参见[密封材料兼容性](h)一节。

#### 快速气体减压**/**爆炸减压

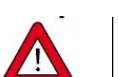

对于 *10bar* 以上仪器:

根据 *NACE TM0297* 相关规定,*Bronkhorst* 推荐的最大减压速率为 *70bar/*分钟。若大于该速率,密 封材料寿命会相应缩短。

#### 环境条件

除非另有说明,**EL-FLOW**® **Prestige** 仪器适用于温度为-10°C 至 70°C 和相对湿度为 10%至 90%的环境。注: **EL-FLOW**® **Prestige** 仪器的防护等级为 IP 40,意味着外壳和电气连接不能防潮湿。

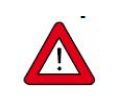

确保工艺气体不会因环境条件(变化)在仪器中冷凝,因为工艺流体冷凝可能会严重损害仪器功能。 请勿使用低温潮湿空气作为工艺气体。

#### <span id="page-11-3"></span>**2.3** 安装

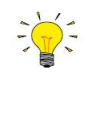

为达到最佳性能,请遵守以下准则:

- 最好直立安装 *EL-FLOW® Prestige* 仪器,尤其是当工作压力高于 *10bar* 时。
- 如果仪表安装在上行流体或下行流体的位置,建议[调整零点](h)。
- 请勿将设备安装在机械振动和*/*或热源附近。
- 请在环境压力与温度稳定的环境中使用本设备。

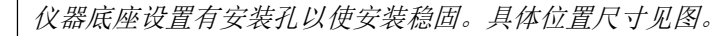

# <span id="page-12-0"></span>**2.4** 管道要求

务必确保液体流量清洁,确保系统可靠运行。如有必要,使用过滤器以确保气 流干燥、不含油污和颗粒物(推荐孔径: 5 pm)。若有回流, 建议安装下游过 滤器和止回阀。选择合适尺寸的过滤器,避免过高压降。

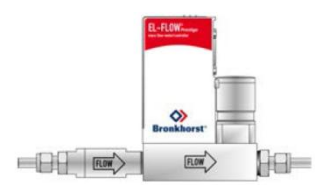

- 使用的管道或套管应适合应用场景操作条件(介质、最高温度、最高工作压力)。
- 高流率应用场景请勿如采用小直径管道*/*套管,请勿在距仪器入口或出口至少 *10* 倍(内部)管 径范围内安装大角度管道或其他干扰物。
	- 请勿在距控制仪器 *25* 倍(内部)管道直径范围内安装压力调节器。

#### <span id="page-12-1"></span>**2.5** 流体连接

 $\sqrt{ }$ 

- 根据仪器底座上的流向箭头方向,在管路中安装 EL-FLOW® Prestige 仪器。
- 按照配件供应商相关要求,拧紧连接。建议使用 Swagelok RS 型不锈钢转接 头。

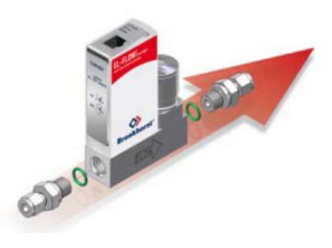

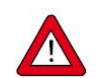

进行任何修改后,施加流体压力前,检查系统是否存在泄露情形,尤其是使用危险介质(如:有毒 或易燃介质)时,更应进行相应检查。

#### <span id="page-12-2"></span>**2.6** 电气连接

电气连接须如采用标准电缆,或根据适用的连接图连接(参见[文档](h)小节)。 序列号标签标明 9 针 D-sub 的出厂设置。确保电源与序列号标签标明的额定 功率保持一致,且电源线应如采用双层或强化绝缘电缆。 EL-FLOW® Prestige 仪器如采用+15...+24Vdc 源供电, 取决于现场总线系统 (如适用)。

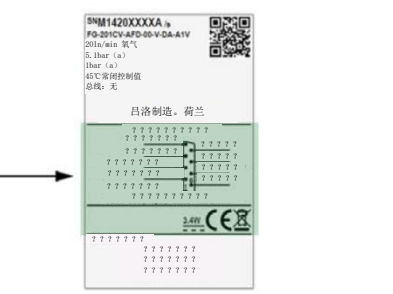

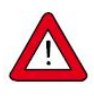

使用有限能量电源限制电路电流,以符合 *IEC 61010-1* 要求。务必使用符合 *IEC 60950-1*(有限能量 电路)国家电气规范(*NEC*)*2* 级电源。

另外,还可使用带保险丝(符合 UL248)的加强绝缘电源装置。保险丝额定电流应为 3mA (最大值), 必须安装在设备的 *15...24Vdc* 源中,以限制可用电流。

-Bronkhorst® <u>®————————————————————————————</u>

△△△△△

连接或断开设备电气连接前,请务必先行关闭电源。

切勿同时用两个不同电源(如现场总线和插入式电源)为仪器供电。这会导致印刷电路板损坏,仪 器不得不返厂维修。

为符合各项适用指南与法规,电气连接须由合格电工进行,或在其监督下进行。

- 本文档所述设备含有易受*静电损坏*的电子元件。
- 操作电气设备时,须采取适当措施,以防止静电放电造成损坏。

设备上的 *CEmark* 标志表示设备符合欧盟要求,包括电磁兼容性(*EMC*)。 必须使用适当电缆、连接器或压盖组件,确保符合 *EMC*:

- 电缆直径必须足以承载电源电流,尽量减少电压损失。
- 产品连接其他设备时,应确保屏蔽完整性不受影响;如有可能和*/*或需要,可如采用屏蔽电缆 和连接器。
- 电气(信号)连接最好选用我司电缆(如适用)与组件。电缆满足屏蔽要求,具有所需电缆直 径,并标记了松散末端(如适用),以便于正确连接。

若未满足适当屏蔽的所有要求(例如,组件未配备屏蔽连接器),请采取以下措施,确保最佳屏蔽: 尽量减少电缆长度。

- 电缆应尽可能靠近金属结构或组件布线。
- 确保全部电气组件接地。

如有任何电缆和*/*或电气连接屏蔽性相关疑问,请联系 *Bronkhorst* 代表。

# <span id="page-13-0"></span>**2.7** 模拟**/**数字通信

# <span id="page-13-1"></span>**2.7.1**模拟**/**本地通信

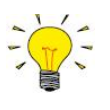

若仪器具有 *FLOW-BUS*、*Modbus* 或 *DeviceNet™*接口,并如采用数 字通信配置,*9* 针 *D-sub* 连接器须安装防尘罩。如访问模拟*/*本地接 口,可推动防尘罩的下端拆下防尘罩。

在仪表侧面使用带 9 针 D-sub 母接头的松端电缆(货号 7.03.004、 7.03.536 或 7.03.537),并参考模拟操作连接图来连接所需的信号。

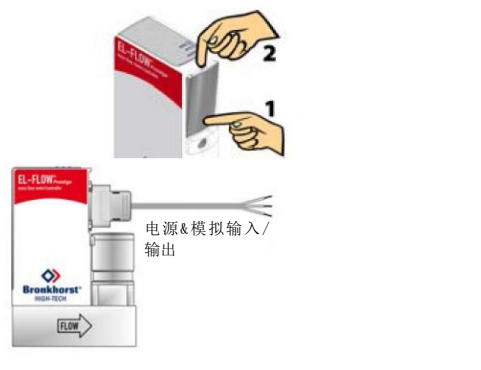

# <span id="page-13-2"></span>**2.7.2**数字 **RS232** 通信

使用此处所示的设置或 Bronkhorst® E-8000 读数/控制单元时,可以通过 RS232 进行数字操作。更多接线示例,请参见基本 [RS232](h) 操作一节。用 RS232 电 缆或配有 RS232 转 USB 转换器的 RS232电缆将仪器连接到电脑后,可免费使 用 Bronkhorst® FlowWare Windows 软件(如 FlowDDE 和 FlowPlot)进行操作。 确保序列号标签标明 9 针 D-sub 连接器的 RS232 设置, 并设置正确的波特率。 若未设置仪器的 [RS232](h) 通信,请参考基本 RS232 操作,通过"配置模式"切 换到 RS232 通信设置。

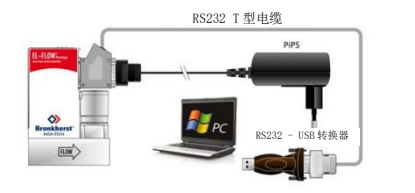

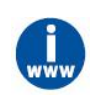

*PiPS*(插入式电源,货号 *7.03.422*)可为单台仪器供电,并可代替散线端的 *DB9* 电缆,如上例所 示。您可从 *Bronkhorst®*产品页面*(*[www.bronkhorst.com/products](http://www.bronkhorst.com/products)*)*的附件和软件部分下载 *PiPS* 手册(文档号 *9.17.055*)了解详细信息。

## <span id="page-14-0"></span>**2.7.3**数字 **RS485/**现场总线通信

通过 RS485 或 EtherNet 进行数字操作,可以建立多台仪器的总线系统:

- 通过 9 针 D-sub 连接器或附加现场总线驱动器(如安装)的 RS485 FLOW-BUS 或 Modbus 操作,请参见[基](h) 本 RS485 操作(FLOW-BUS/Modbus)一节。
- 通过其他附加现场总线系统(如 DeviceNet™、EtherCAT®)的操作,请参见[其他现场总线配置](h)一节或 具体的现场总线手册。

#### <span id="page-14-1"></span>**2.8** 微动开关操作

使用 EL-FLOW® Prestige 上的两个彩色指示灯和微型开关,可以监控和启动 多项操作。绿色指示灯用于状态指示。红色指示灯用于反馈错误、警告和消 息。开关用于启动多项操作,如自动校零、恢复出厂设置和总线初始化(如 适用)。

- 有关背景信息和说明,请参见[零点调整](h)一节。
- 有关微动开关功能的全面描述,请参见[微动开关功能](h)一节。

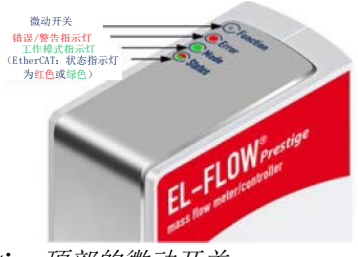

可用细金属或硬质塑料销(例如回形针末端)操作 *EL-FLOW® Prestige* 顶部的微动开关。

#### <span id="page-14-2"></span>**2.9** 通电和断电

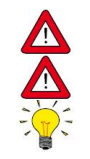

为确保流体系统控制及安全,建议在施加流体压力前打开电源,流体系统减压后关闭电源。

加压时,注意避免压力冲击,应逐渐增加流体系统压力,达到所需操作压力。

为获得最佳性能,预热至少 *30* 分钟,确保仪器稳定运行。这一步可以在有介质流动或没有介质流动 的情况下完成。

#### <span id="page-14-3"></span>**2.10** 首次使用

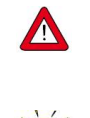

若系统需使用腐蚀性或反应性流体,使用前,请用干燥惰性气体(如氮气或氩气)吹扫流体系统, 吹扫时间不少于30分钟。使用腐蚀性或反应性介质(如有毒或易燃)后,须先进行彻底吹扫,随后 方可让系统暴露在空气之中。

第一次使用仪器时,建议调整零点。有关背景信息和说明,请参见[零点调整](h)。

#### <span id="page-14-4"></span>**2.11** 校准

EL-FLOW® Prestige 出厂前已完成仪器校准。也可根据用户个人需求,进行定期检查、重新校准或精度验证。如 有必要,请联系 Bronkhorst 代表,获取相关信息和/或安排进行校准。

Bronkhorst 承诺,旗下各种仪器均达到额定精度。已根据可追溯至荷兰国家计量院(VSL)的测量标准进行校准。

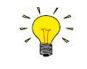

注:校准仅适用于仪器的初级测量*/*控制功能,不包括次级输出(如温度和压力)。

#### <span id="page-15-0"></span>**2.12** 维护

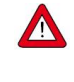

若维修不当,很可能造成严重的人身伤害和*/*或设备相应系统损坏。因此,须由接受专业培训的合 格维修人员进行维修。更多清洁与校准相关信息,请联系 *Bronkhorst* 代表。*Bronkhorst* 团队人员均 接受了严格培训。

- 如果操作得当, EL-FLOW® Prestige 无需定期维护, 如采用清洁介质, 或兼容性接液材质, 避免压力、热冲 击和振动影响。
- 仪器流体通道(接液部件)可如采用清洁、干燥的惰性气体进行清洗。
- 严重污染情况下,可能需对浸湿部分进行清洗。
- 接液部件清洗完成后,建议重新进行校准。

### <span id="page-16-0"></span>**3** 基本操作

#### <span id="page-16-1"></span>**3.1** 质量流量测量与控制

正确安装 EL-FLOW® Prestige 质量流量计(MFM)或质量流量控制器(MFC),考虑所有安全措施后,该仪 器可通过选定的通信接口测量/控制系统的流量。

以下是质量流量测量/控制的一些通用指南:

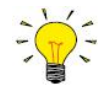

*EL-FLOW® Prestige* 质量流量计*/*质量流量控制器在指定的入口*/*出口压力、温度和工艺气体条件下 具有很高的精度,但仪器可在各种不同条件下正常运行。如果实际工艺条件与仪表设置的条件不同, 强烈建议使用仪表附带的 *FlowTune™*软件来设置正确的工艺条件(参见以下更多信息)。 尽管 *EL-FLOW® Prestige* 质量流量计*/*质量流量控制器具有出色的温度稳定性,但当仪器间温差得以 避免时, 仪器具有较高精度。确保气体温度等于环境温度, 并将仪器安装在坚硬(导热)表面。 常规 *EL-FLOW® Prestige* 质量流量控制器可以很好地处理系统中的压力冲击,但对压力波动并非不 敏感。为了获得最佳的控制稳定性,在压力调节器和质量流量控制器之间提供稳定的(压力控制的) 入口压力和足够的缓冲容积,避免将多个质量流量控制器或其他控制阀安装在彼此间的小容积管道 之间距离很近的地方。

*[EL-FLOW](h)<sup>®</sup> Prestige PI 仪器* (参见 EL-FLOW<sup>®</sup> Prestiae PI) 和启用 *I/O 选项 H1P 的仪器* (参见 自定义 I/O [选项\(引脚](h) 5))分别根据内外部压力传感器测量的实际压力,自动连续调节流量。

连接质量流量控制器(带有常闭或常开阀)时,控制阀 【 在没有特定设定值的情况下保持关闭。当质量流量控制 器接收到活动特定源传来的设定值时,内部 PID 控制器 立即打开控制阀,直到达到所需流量,并保持该流量, 直到另一个设定值给出。

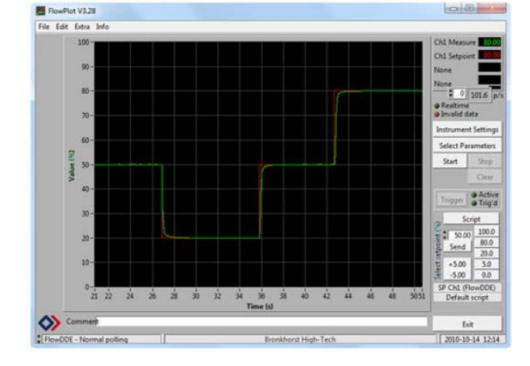

#### <span id="page-16-2"></span>**3.1.1**改变流体组、量程或操作条件

EL-FLOW® Prestige 仪器具有多流体/多量程功能(MFMR)。有此功能,可利用精选的 100 种预装气体或其任 何混合物的特性重新配置仪器。

MFMR 出厂前已根据多个标准量程进行校准,可进行其他流体配置。定义流体和量程以及选择当前活动流体, 均可通过带 FlowTune™的 RS-232 进行操作。

FlowTune™可支持以下重要功能:

- 仪器定义并内置了八种不同流体的流体信息
- 可存储任何气体的流体特性
- 根据实际工艺条件,改变上游和/或下游压力
- 在仪器允许的流量范围内,重新调整满量程(FS)流量
- 改变各流体组控制速度,实现更快或更慢(更平滑)的流量控 制 しょうしょう しゅうしょう しゅうしょく

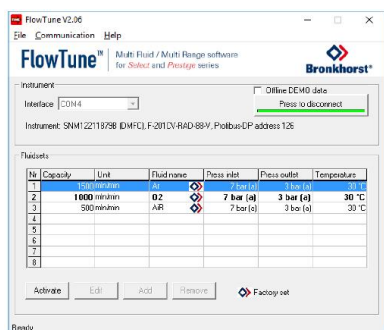

在仪器全部温度与压力范围,MFMR 功能均可适用。FlowTune™检查以下阈值的更改情况:

- 所选流体流量传感器可调范围
- 所选流体控制阀可调范围
- 特定流量范围的精度说明
- 所选气体与所用密封材料种容性(参见[密封材料兼容性](h))
- 操作条件限制

完成全部阈值检查后,仪器会存储相应输入属性,其中就包括所需配置的控制器设置。切换流体组时,控制器 设置会自动切换工艺条件,无需手动更改 PID 控制器设置。

*FlowTune™* 软 件 以 及 相 关 文 档 可 直 接 从 *Bronkhorst* 网 站 产 品 页 面 ([www.bronkhorst.com/products](https://www.bronkhorst.com/products))  $F \ddot{\hat{\mathbf{x}}}$ 

关于主动式压力补偿仪器的说明:

*EL-FLOW® Prestige PI*(参见 [EL-FLOW](h)® Prestiae PI)仪器和启用 *I/O* 选项 *H1P* 的仪器(参见 自定义 I/O [选项\(引脚](h) 5)),在 *FlowTune* 中输入的入口压力仅用于流量*/*流量计算(参见[高](h) 级[流体设置参数](h))。

如需连接 *FlowTune™*,请通过 *9* 针 *D-sub* 连接器用 *RS-232* 进行通信。若无法建立连接,使用[多功](h) 能开关的上电功能切换到配置模式,并启用 *RS232* 通信。 配置所需参数后,务必将仪器恢复为原来的通信模式。

建议仅在非操作环境下使用 *FlowTune™*。连接完成后,*FlowTune™*会强制仪器进入[阀安全状态](h)。 确保正确关闭 *FlowTune™*与仪器间通信,恢复正常操作模式。

#### 使用自定义流体或流体特性

使用 FlowTune™可将任何气体或混合物的固定流体特性(密度、热容、热导率和动态粘度)都存储在仪器中。 虽然可以使用自定义流体数据, 但 Bronkhorst 建议使用 Net 网站上的 FLUIDAT®来计算实际工艺条件下的流体 特性。FLUIDAT ®是一个计算气体和液体物理性质的例程集合。这些例程可通过 Net 网站上的 FLUIDAT ®获得。

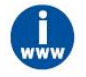

可在 *Net* 网站上访问 *FLUIDAT ®*([www.fluidat.com](http://www.fluidat.com))。可用有限数量的流体试用 *Net* 网站上的 *FLUIDAT ®*。可在 *FLUIDAT ®*网站免费注册获得所有可用的流体和功能。

### <span id="page-18-0"></span>**3.1.2**阀安全状态

若控制仪表未能接通电源或无法与现场总线进行网络通信(如适用),仪表操作的全部电气阀(无论是集成的 还是外部的)会自动恢复默认状态。"常闭"阀默认状态为关闭(n/c), "常开"阀默认状态为全开(n/o)。考虑 到仪器使用的典型工艺条件(如处理介质与环境条件;另见[预期用途](h)),通常认为默认状态是安全的。

检查序列号标签或[技术规格](h),确认仪器的阀门类型(如适用)。

#### <span id="page-18-1"></span>**3.2** 通信接口

通过仪器侧面的 9 针 D-sub 连接器,和其顶部的可选现场总线连接器,可在 **EL-FLOW**® **Prestige** 仪器上执行多 个输入/输出安装选项。

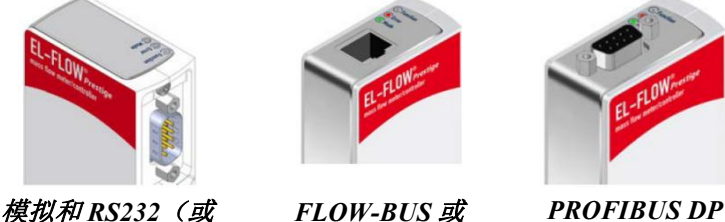

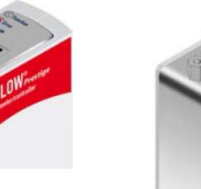

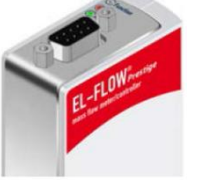

*FLOW-BUS* 或 *PROFIBUS DP DeviceNet™*或 *EtherNet* 变体

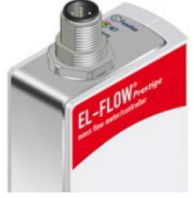

*RS485*) *Modbus ASCII/RTU CANopen*

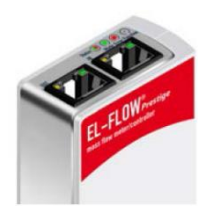

标准 9 针 D-sub 连接器支持以下通信接口:

- 模拟 (0...5Vdc; 0...10Vdc; 0...20mA 或 4...20mA)
- 数字 RS-232 (ProPar)或 RS-485 (FLOW-BUS 或 Modbus)

此外,仪器还可提供以下可选的数字现场总线接口之一:

- CANopen
- DeviceNet<sup>TM</sup>
- $EtherCAT$ <sup>®</sup> ®
- EtherNet/IP
- FLOW-BUS
- Modbus (ASCII / RTU / TCP)
- POWERLINK
- PROFIBUS DP
- PROFINET

订购时,可指定仪器的默认通信协议(模拟、数字 RS-232 或现场总线)。

#### <span id="page-18-2"></span>**3.2.1**使用多个接口

EL-FLOW® Prestige 仪器通常配有模拟接口。所有可用的现场总线接口,均可任选其一。通过模拟接口、 RS232/RS485(侧面连接器)以及可选的现场总线(顶部连接器),可实现同时操作。若启用多个接口,可同 时读取参数。若更改参数值,更改前任何接口发出的最后一个值仍有效。

#### 控制方式

模拟或数字接口可接受控制器设定值,但不可同时接受。在订购时选择模拟或数字操作,并在序列号标签上标 明。非活动特定源用括号表示(见下例)。*控制模式*参数显示控制器设定值的接受源:模拟或数字。有关*控制* 模式参数的更多信息,请参见[特殊参数](h)一节。

#### 通信出厂设置

序列号标签标明通信和侧连接器引脚的出厂设置。有关通信信息的说明,请参见下面的示例:

1. [型号](h)

- 2. 现场总线(顶部连接器)(示例:无)
- 3. 自定义 I/O [设置\(引脚](h) 5)
- 4. 模拟接口(引脚 2、3)(例如: 非活动特定源, 始终可测量)
- 5. 数字接口 (引脚 1、6) (例如: RS232, 活动特定源)
- 6. 侧连接器数字接口设置(协议、介质、波特率、奇偶校验)(例如: 通过 RS232 接口的 FLOW-BUS (ProPar) 通信, 波特率为 115200 3 波特,无奇偶校验)

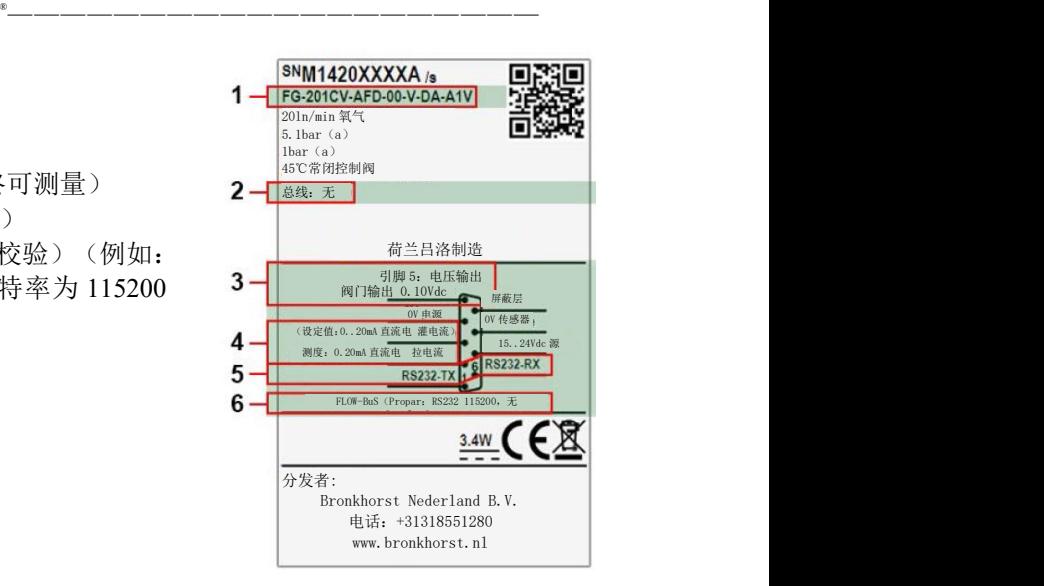

#### <span id="page-19-0"></span>**3.3** 模拟操作

通过 9 针 D-sub 侧连接器, 各仪器均可接收以下模拟信号:

- 测量值(模拟输出):引脚 2
- 设定值(模拟输入/设定点):引脚 3

工厂选择的模拟接口(0...5Vdc、0...10Vdc、0...20mA 或 4...20mA)可见于仪器的[型号](h)和序列号标签的引脚描 述。

引脚 5 用于自定义 I/O 配置。默认情况下,禁用,并拉低至 0Vdc。工厂选择的引脚 5 配置可见于型 号和序列号 标签的引脚描述。另请参见自定义 I/O [选项\(引脚](h) 5) 一节。

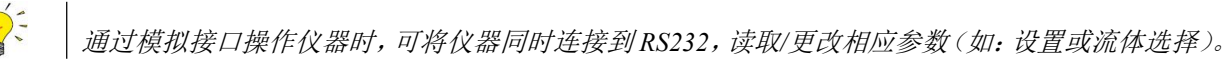

### <span id="page-19-1"></span>**3.3.1**接线

在仪表侧面使用带 9 针 D-sub 母接头的松端电缆(货号 7.03.004、 7.03.536 或 7.03.537),并参考模拟操作连接图来连接所需的信号。

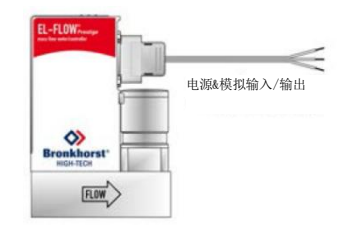

#### <span id="page-19-2"></span>**3.4** 基本 **RS232** 操作

与模拟操作相比,使用 RS232(或总线)的数字操作使仪器增加了许多额外功能,例如:

- 多气体/多量程功能;多达八种可选可定制的流体([流体组](h))
- 从读数/控制模块或计算机主机直接读取
- [设备识别](h)和诊断(设备识别)
- 可调的最小和最大报警阈值 ([报警](h))
- 批量控制计数器([计数器](h))

各仪器操作过程由特定参数控制(内部)。可通过可用数字接口访问仪器参数值,影响仪器进程活动。本节将 解释如何使用 RS232 通信操作仪器。

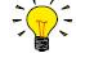

确保序列号标签标明 9 针 D-sub 连接器的 RS232 设置,并设置正确的波特率。若仪器未设置 *RS232* 通信,使用仪器顶部的微动开关控制自定义设置并切换到 *RS232* 通信设置:上电时按住微动开关 —Bronkhorst<sup>®</sup>-<u>®————————————————————————————</u>

并等待(12...16秒)直到•绿色指示灯和•红色指示灯闪烁(0.2 秒亮起,0.2 秒熄灭)。松开开关键, 激活*"*配置模式*"*。在*"*配置模式*"*下,可将 *9*针 *D-sub*侧连接器的总线类型和波特率分别设置为 *RS232 FLOW-BUS*(*ProPar*)和 *38400* 波特率。断电后,*"*配置模式*"*仍然处于活动状态。使用相同程序停 用*"*配置模式*"*。

## <span id="page-20-0"></span>**3.4.1**接线

#### <span id="page-20-1"></span>**3.4.1.1 RS232** 通信

可使用 Windows 计算机,通过 RS-232 对仪器进行监 控和操作。操作时可使用免费的 Bronkhorst FlowWare 工具,为数字仪器功能提供全面的用户界面。 该示例用到以下组件:

- EL-FLOW ® Prestige
- RS-232 T 型电缆(货号: 7.03.366)
- RS-232 转 USB 转换器(货号: 9.09.122)
- Windows 计算机(用于读取和控制) [ Except] [ Except]
- 插入式电源 (Pi PS, 货号 7.03.422)

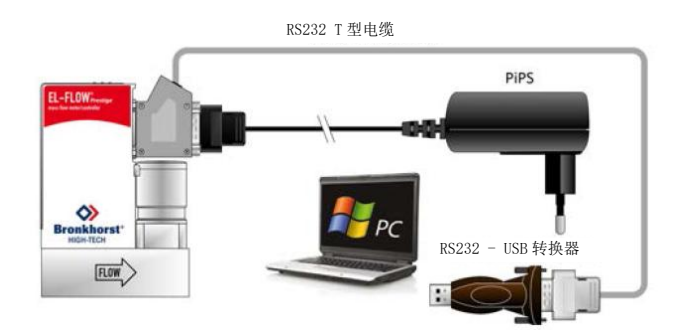

T 型电缆一端连接仪器侧面板的 9 针 D-sub 连接器,另一端通过 RS-232/USB 转换器连接计算机可用 USB 端口。

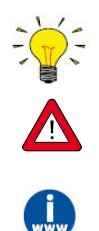

若与 *PLC* 或其他控制设备通信,可使用带散线端 的 *9* 针 *D-sub* 电缆(货号 *7.03.004*、*7.03.536* 或 *7.03.537*)。接线相关详细信息,请参考 [RS-232](h) 连接图。 进行 *RS-232* 通信时,若波特率为 *38400* 波特及以下,则可使用的最大电缆长度为 *10* 米。若波特率 更高,则可使用的最大电缆长度为 *3* 米。

- 有关使用 *RS-232* 接口通信的更多信息,请参考 [RS-232](h) 手册。
- *FlowWare* 工 具 以 及 相 关 文 档 可 直 接 从 *Bronkhorst®* 产 品 页 面 ([www.bronkhorst.com/products](https://www.bronkhorst.com/products))的附件及软件部分下载。

#### <span id="page-21-0"></span>**3.4.1.2** 现场总线供电的 **RS232** 通信

该仪器可通过顶部的可选现场总线连接器,连接现场<br>※公系统 同时 小可译计公思例可结合从APA2对法 DeviceNet<sup>m</sup> M12电缆 总线系统。同时,也可通过仪器侧面的 9 针 D-sub 连 接器,与 Windows 计算机进行 RS-232 通信。 该示例用到以下组件:

- 带 DeviceNet™接口的 EL-FLOW® Prestige
- DeviceNet™ M12 电缆 (货号: 7.03.323)
- DeviceNet™ M12 Y 型转接头 (货号: 7.03.319)
- RS-232 电缆(货号:7.03.367)
- RS-232 转 USB 转换器(货号: 9.09.122)
- Windows 计算机(用于读取和控制) **Windows** 的

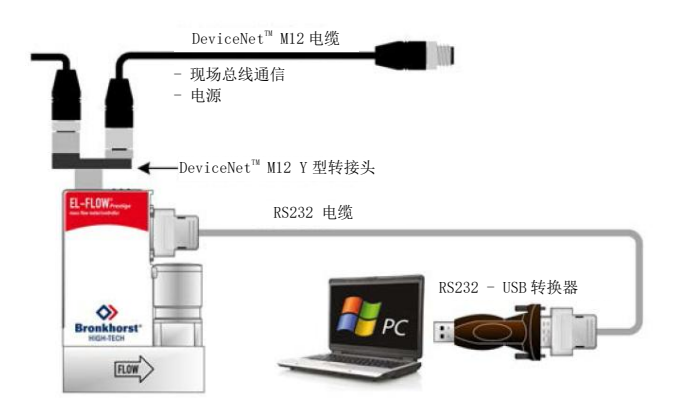

注:本例所用现场总线组件为 DeviceNet™特定组件。其他现场总线系统需通过其他电缆与转接头进行连接。

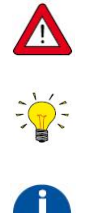

连接现场总线系统前,务必检查仪器总功耗。请勿超出电源装置最大功率。

所有可用现场总线类型(PROFIBUS DP 除外)均可通过现场总线连接为仪器供电,也可进行相应 操作。对于 *PROFIBUS DP*,须通过仪器侧面的 *9* 针 *D-sub* 连接器为仪器供电,详情见 [RS232](h) 通 信。

有关 *Bronkhorst®*仪器现场总线网络设置的信息,请参考相应[现场总线手册](h)。如有现场总线系统 相关任何问题,请联系 *Bronkhorst* 代表,获取相关信息。

#### <span id="page-21-1"></span>**3.4.1.3 E-8000** 电源、读取和控制

用 E-8000 模块为仪器供电 (100 - 240 伏交流电), E-8000 通过 RS-232 进行操作。通过显示界面和控制按钮可 访问大部分数字参数与功能。 该示例用到以下组件: 2000 12 2000 12 2000 12 2000 12 2000 12 2000 12 2000 12 2000 12 2000 12 2000 12 2000 12

- 2  $\oplus$  EL-FLOW<sup>®</sup> Prestige
- 2 根 RS-232/ 电 源 电 缆 ( 货 号 : ) 7.03.016/7.03.538/7.03.539)
- E-8000 电源、读取和控制模块

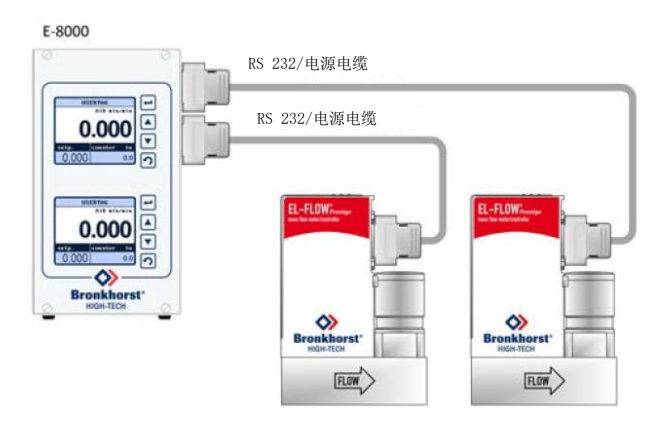

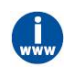

更多相关信息,请参见 *E-8000* 手册(文档号 *9.17.076*)。本手册可从 *Bronkhorst®*产品页面 ([www.bronkhorst.com/products](https://www.bronkhorst.com/products))附件及软件部分下载。

#### ————————————————————Bronkhorst <u>®————————————————————————————</u>

#### <span id="page-22-0"></span>**3.4.1.4 BRIGHT** 读数与控制

通过 BRIGHT 读数与控制模块(B1 或 B2 型)显示界 面和控制按钮,可访问大部分的数字参数与功能。安 装 BRIGHT 模块时,不能与仪器建立其他 RS-232 连 接。

该示例用到以下组件:

- EL-FLOW<sup>®</sup> Prestige
- BRIGHT 读数与控制模块
- 插入式电源(PiPS,货号 7.03.422)

将仪器侧面的 9 针 D-sub 连接器, 连接至 BRIGHT 模块的 T 型电缆。

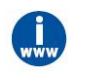

更多相关信息,参见 *BRIGHT* 手册(文档号:9.17.048)。本手册可从 *Bronkhorst®*产品页面 ([www.bronkhorst.com/products](https://www.bronkhorst.com/products))附件及软件部分下载。

#### <span id="page-22-1"></span>**3.4.2FlowDDE**

数字 Bronkhorst®仪器可通过 RS-232 通信, 调用 Bronkhors®FlowDDE 服务器应用程序进行操作。通过动态数据 交换,可实现微软 Windows 应用程序间基本的进程间通信。与自有或第三方 SCADA 程序的客户端应用程序结 合后,可在流量计/控制器和 Windows 应用程序间建立一种简单的数据交换方式。例如可将 Microsoft Excel 电子 表格单元格链接仪器测量值;测量值如有更改,FlowDDE 会自动更新单元格内容。

FlowDDE 通过特殊参数号与仪器进行通信。DDE 参数号是特殊 FlowDDE 仪器/参数数据库中的唯一编号,与仪 器进程参数号不同。FlowDDE 将节点地址与进程号转换为通道号。

DDE-客户端应用程序通过 DDE 消息,与 FlowDDE 服务器进行通信。交换信息前, 须先建立 DDE 链接。DDE 链接由三部分组成: 服务器、主题和项目。各部分可通过"|"和"! "分隔,因此 Microsoft Excel 的 DDE 链接表示 为:服务器|主题!项目。

对于标准仪器参数和 FlowDDE 服务器, 则为:

- 服务器:FlowDDE 或 FlowDDE 2
- 主题:通道号 X 为'C(X)'
- 项目:参数号 Y 为'P(Y)'

Microsoft Excel 单元格 DDE 链接示例: FlowDDE|'C(1)'! 'P(8)' 读取通道 1 参数 8。

若不如采用 FlowDDE 与仪器通信, 各参数需: **Notable Server ADDE MATA** Flow OR WAT

- 节点地址
- 进程编号
- 参数号

有关仪器参数的更多信息,请参见[基本参数和特性](h) 一节。

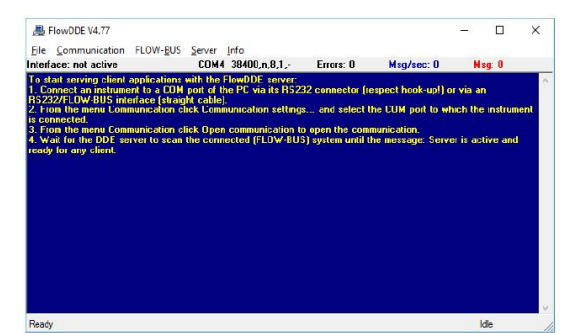

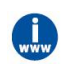

有关 *FlowDDE* 的更多信息,包括 *DDE* 链接设置,请参考 *FlowDDE* 手册(文档号 *9.17.067*)或应 用程序中的帮助文档。

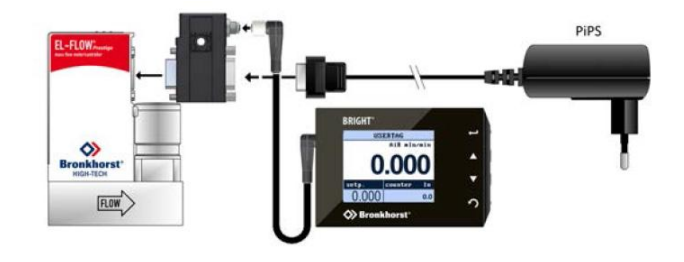

# <span id="page-23-0"></span>**3.4.3**软件(**DDE** 应用)

Bronkhorst®免费 DDE 客户端应用程序示例: FlowPlot 和 FlowView。其他支持 DDE 的软件程序有: MS-Office、 LabVIEW、InTouch 和 Wizcon。

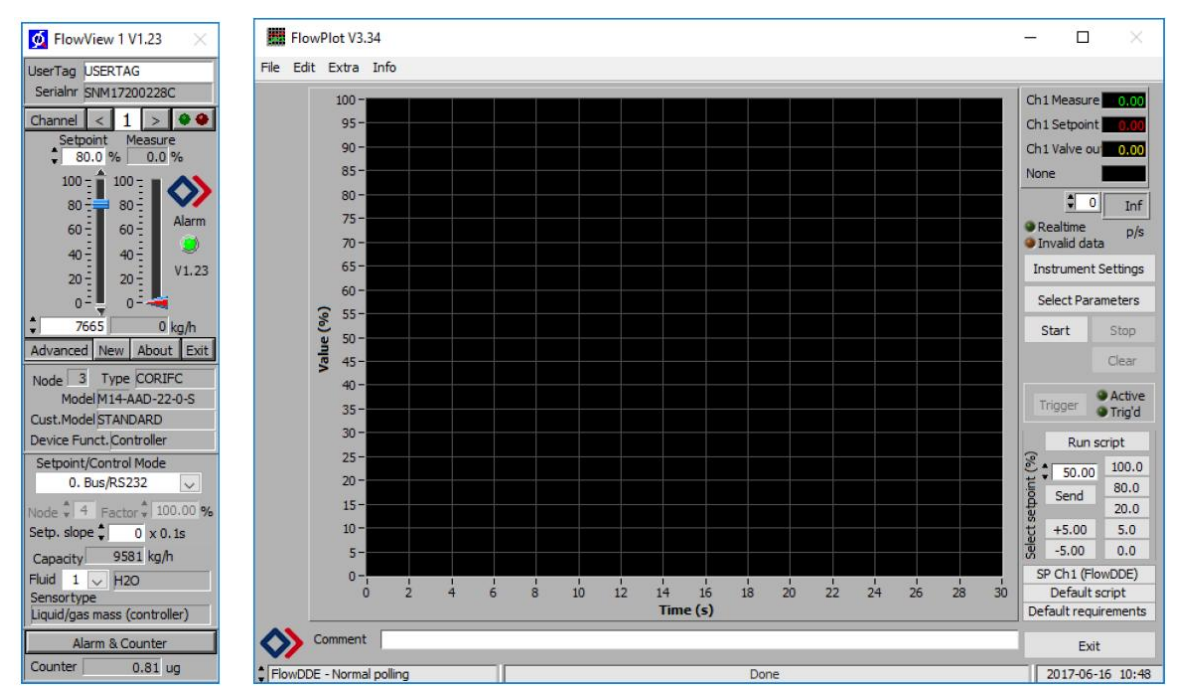

# *Bronkhorst®*软件应用程序*"FlowView"*(左)和*"FlowPlot"*(右)

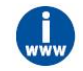

*FlowDDE* 以及 *Bronkhorst®*其他应用可从支持服务 *CD* 获取,也可直接从 *Bronkhorst* 网站产品页面 ([www.bronkhorst.com/products](https://www.bronkhorst.com/products))下载

#### <span id="page-23-1"></span>**3.4.4**波特率设置

EL-FLOW® Prestige 仪器支持以下 RS232 通信波特率。波特率出厂设置显示在序列号标签上。有关仪器波特率设 置更改,请参见[网络配置](h)一节。默认的 RS232 通信波特率是 38400 波特。

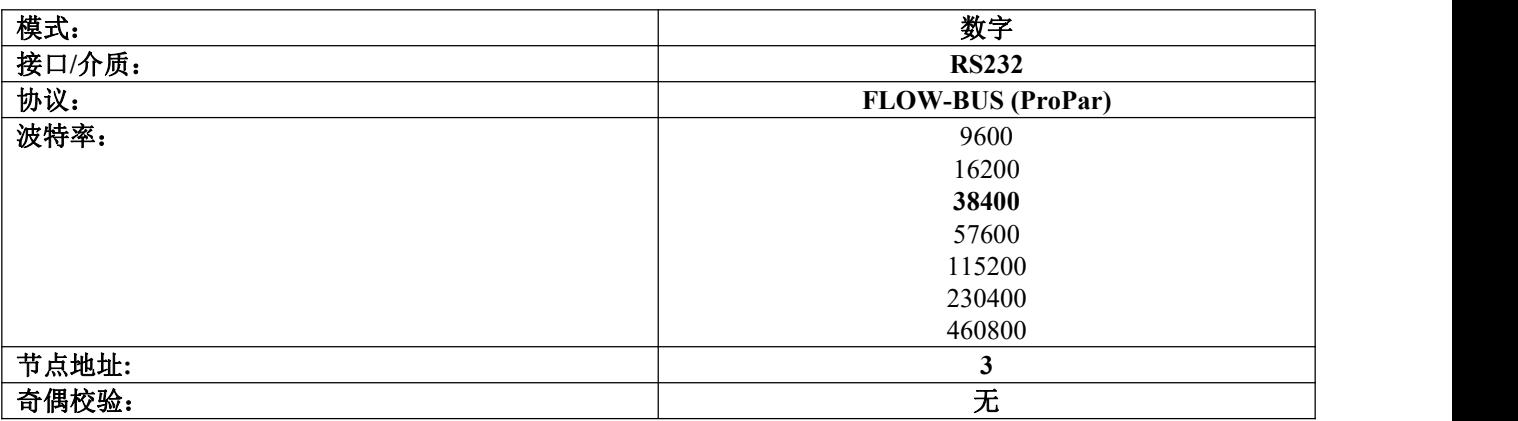

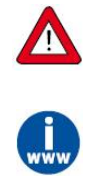

确保仪器的波特率与仪器正在通信的应用程序的波特率一致,否则通信无法建立。 进行 *RS-232* 通信时,若波特率为 *38400* 波特及以下,则可使用的最大电缆长度为 *10* 米。若波特率 更高,则可使用的最大电缆长度为 *3* 米。 通过 *RS232* 接口进行通信的更多信息,请参见文档(文档号 *9.17.027*):数字仪器的 *RS232* 接口 (*FLOW-BUS*)。

#### –Bronkhorst®– <u>®————————————————————————————</u>

#### <span id="page-24-0"></span>**3.5** 基本 **RS485** 操作(**FLOW-BUS/Modbus**)

本节内容仅限于 RS485 FLOW-BUS 或 Modbus 通信。有关通过其他现场总线接口进行通信的信息,请参见[其他](h) 现场总线配置一节。

如果仪器顶部有 FLOW-BUS 或 Modbus RJ-45 连接器, 或者设有 FLOW-BUS 或 Modbus 通信的 9 针 D-sub 侧连 接器,则可进行 FLOW-BUS 或 Modbus 通信。序列号标签标明连接器引脚的出厂设置。

#### **FLOW-BUS**

FLOW-BUS 是一种 Bronkhorst®设计的, 基于 RS-485 技术, 旨在进行设备间数字通信, 且可通过 Windows 计算 机进行主机控制的现场总线。

特点:

- 波特率为 187500 (默认)或 400000 波特
- +15 24 伏直流电 电源电压
- 易于安装,可与其他 Bronkhorst®设备通信
- 自动节点搜索和总线优化(间隙修复)
- 与 Windows 计算机(本地主机)进行 RS-232 通信(ProPar)
- 每条总线最多可连接 120 台仪器
- 最大总线长度:600 米

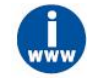

有关 *FLOW-BUS* 网络设置的更多信息,请参见 *FLOW-BUS* 接口操作手册(文档号 *9.17.024*)。

#### **Modbus**

Modbus 是一种基于 RS-485 标准,进行参数值交换的三总线式现场总线通信系统。在该系统中,每台仪器/设备 都分配一个微控制器,以便进行专用任务。从机仪器所有通信(指令与读数)均由 Modbus 系统主机进行操控。 特点: ファイル アイスト しんしゃ しんしゃ しんしゃ しんしゃ しんしゅう

- 波特率可选范围:9600 256000 波特(默认:19200 波特)
- +15.24Vdc 源电压
- 每条总线最多可连接 247 台仪器
- 可支持 RTU 和 ASCII 协议

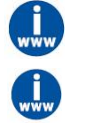

有关 *Modbus* 网络设置的更多信息,请参见 *Modbus* 接口操作手册(文档号 *9.17.035*)。

有关 *Modbus* 的更多详细信息,请访问 [www.modbus.org](http://www.modbus.org) 网站,或用户所在国家(当地)*Modbus* 组织的任何网站(如有)。

#### <span id="page-25-0"></span>**3.5.1**接线

本节展示了 RS485 现场总线系统中一些 **EL-FLOW**® **Prestige** 仪器的接线示例。注:您也可配置其他的现场总线, 请联系当地的销售代表了解更多信息。请检查仪器的总功耗,勿使仪器功率超过电源的最大功率。

#### **FLOW-BUS** 设置

在下例中,带 FLOW-BUS 的 E-8000 电源/读数控制单元,通过 RJ-45 顶部连接器 FLOW-BUS 接口,连接至两台 **EL-FLOW**® **Prestige** 仪器。在本例中,一台仪器作为本地主机,通过仪器侧面的 9 针 D-sub 连接器,与 Windows 计算机进行 RS232 通信。您也可通过本地主机访问 FLOW-BUS 网络的所有其他仪器。您甚至可以同时使用多 个本地主机 RS 232/FLOW-BUS 接口。

本例中使用了以下组件:

- 2  $\oplus$  EL-FLOW<sup>®</sup> Prestige
- 2 根模块化 Y 型转接头电缆(货号 7.03.241)
- 2根 RJ-45 跳线 (货号 7.03.238)
- RJ-45 始端终结器(货号 7.03.297)
- RJ-45 末端终结器(货号 7.03.298)
- E-8000 电源、读取和控制模块
- RS232 电缆(货号 7.03.367)
- RS232-USB 转换器(货号 9.09.122)
- Windows 计算机

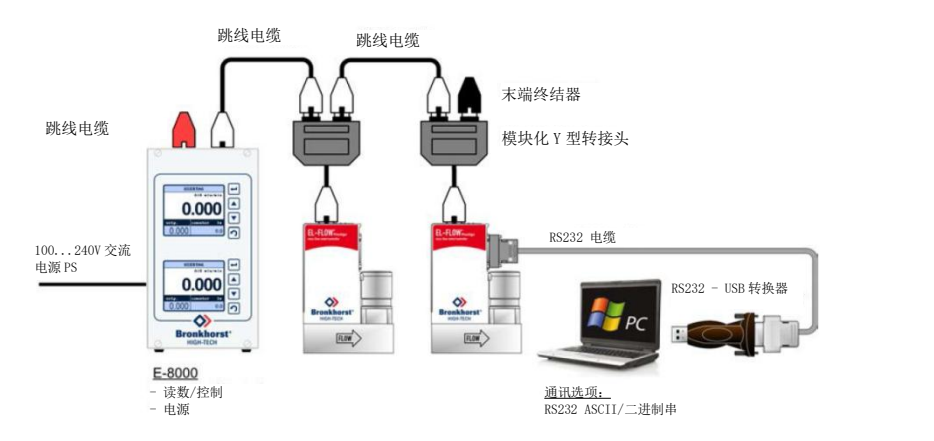

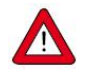

直接将电源连接到 *FLOW-BUS* 线路,可为 *FLOW-BUS* 本地主机系统中的仪器供电,无需通过 *9* 针 *D-sub* 连接器。

#### **Modbus** 设置

下例中,Modbus通信由 E-8000电源模块供电。用带 RJ-45连接器和多端口连接器的 RS485电缆,可将 EL-FLOW® Prestige 仪器连接到现场总线网络。RS 485-USB 2.0 转接头可将系统连接到 Modbus 主设备。

本例中使用了以下组件:

- $3 \oplus$  EL-FLOW<sup>®</sup> Prestige
- 2 根模块化 Y 型转接头电缆(货号 7.03.241)
- 3 根 RJ-45 跳线(货号 7.03.238)
- RJ-45 始端终结器(货号 7.03.297)
- RJ-45 末端终结器(货号 7.03.298)
- RJ-45 多端口连接器(货号 7.03.299)
- E-8000 电源模块
- RS485 USB2.0 转接头(货号 7.03.470)

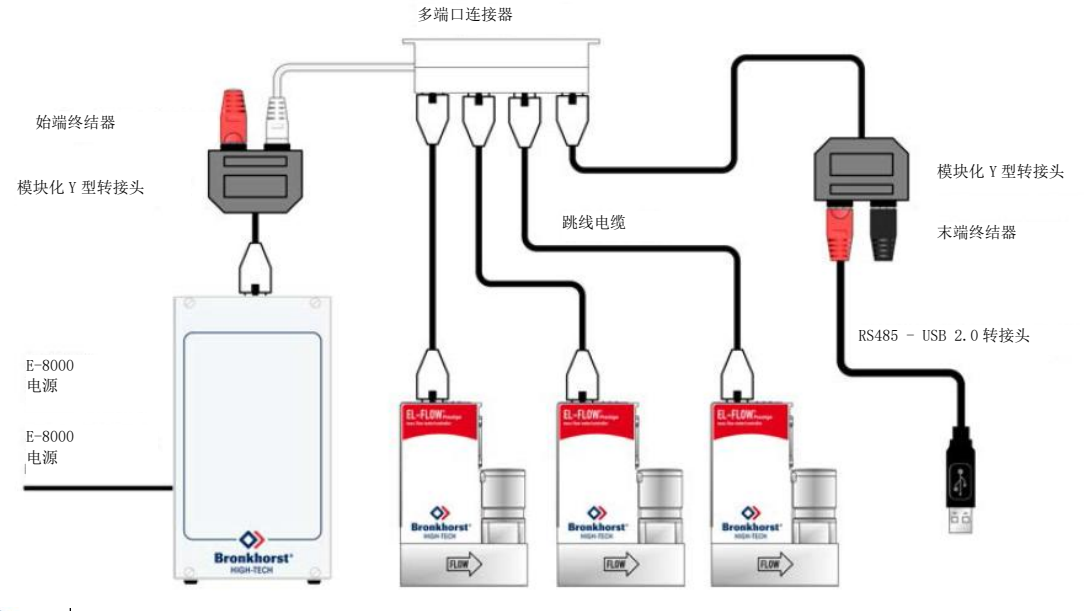

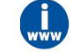

有关电源支持和通信选项,请参见 *E-8000* 手册(文档号 *9.17.076*)

#### <span id="page-26-0"></span>**3.5.2**软件

使用 Windows 计算机与 EL-FLOW<sup>®</sup> Prestige 仪器通信时, Bronkhorst<sup>®</sup>软件仅支持 ProPar 协议(由 FLOW-BUS 使用)。通过 Modbus 进行操作时, 必须使用来自第三方的软件, 如 LabVIEW、ModScan 或 Modbus PLC, 作 为 Modbus 主机。

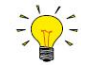

注:连接至 *RS232* 配置时,带 *9* 针 *D-sub* 侧连接器(用于 *RS485 FLOW-BUS* 或 *Modbus* 通信)的仪器 没有响应。若仪器未设置 *RS232* 通信,使用仪器顶部的微动开关控制自定义设置并切换到 *RS232* 通信 设置:上电时按住微动开关并等待(*12...16* 秒)直到*•*绿色指示灯和*•*红色指示灯闪烁(*0.2* 秒亮起,*0.2* 秒熄灭)。松开开关键,激活*"*配置模式*"*。在*"*配置模式*"*下,可将 *9* 针 *D-sub* 侧连接器的总线类型和 波特率分别设置为 *RS232 FLOW-BUS*(*ProPar*)和 *38400* 波特。断电后,*"*配置模式*"*仍然处于活动状 态。使用相同程序停用*"*配置模式*"*。

#### <span id="page-26-1"></span>**3.5.3**波特率、节点地址和奇偶校验设置

**EL-FLOW**® **Prestige** 仪器出厂时已完成配置,如序列号标签所示。若需更改任何指定的 RS485 设置,请参见下 表了解支持的配置。默认选项以黑体字排印。

————————————————————Bronkhorst <u>®—————————————————————————————</u>

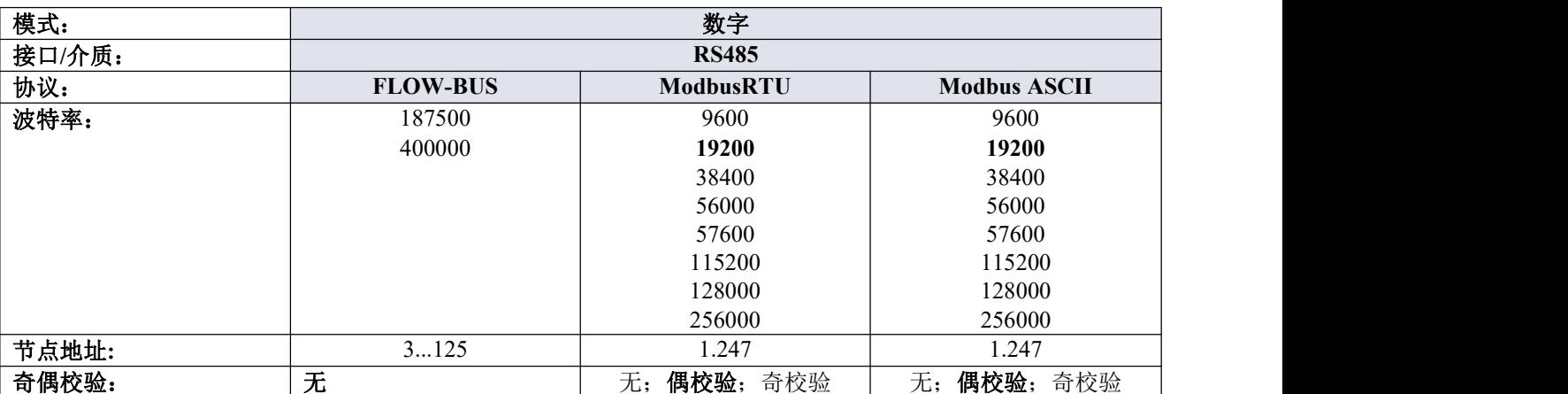

#### 更改 **RJ-45** 顶部连接器接口的 **RS485** 设置

如果 FLOW-BUS 或 Modbus RJ-45 现场总线连接器用于总线通信,可以使用仪器侧面的 旋转开关轻松设置节点地址。使用"MSD"(最高有效位)设置总线地址的"10位",使用 "LSD"(最低有效位)设置总线地址的"单位"(右边示例读数为'630)。将旋转开关设 置为"00",以便自动安装。有关更多详细信息,请参考相应的现场总线手册、**9.17.024** 文档(Flow-Bus)或 9.17.035 文档(Modbus)。

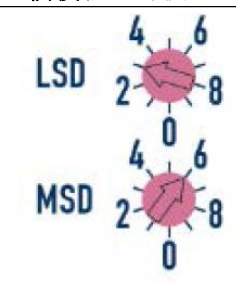

如需更改波特率或奇偶校验设置,请使用 RS232 接口更改相应的参数(参见[网络配置](h) 小节)。

#### 更改 **9** 针 **D-sub** 侧连接器接口的 **RS485** 设置

如果 9 针 D-sub 侧连接器用于 RS485 通信,可使用微动开关或更改"配置模式"下的设置来更改波特率或节点地 址。有关使用微动开关更改节点地址和波特率的信息,请参见第 **3.8** 节。其他通信参数只能在"配置模式"下更改。 根据前面的说明,在启动时按下微动开关,激活"配置模式"。在"配置模式"下,可将总线类型和波特率分别设 置为 RS232 FLOW-BUS(ProPar)和 38400 波特。按照[网络配置](h)中的说明更改适当的参数。然后,使用相同 程序停用"配置模式"。按所需配置对波特率、节点地址或奇偶校验调整后,仪器准备就绪可以使用了。

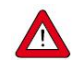

恢复出厂设置后, 对仪器通信设置所做的任何更改都不会恢复。

#### <span id="page-27-0"></span>**3.6** 其他现场总线配置

以下现场总线可选用于 **EL-FLOW**® **Prestige** 仪器。在上述所有现场总线系统中,**EL-FLOW**® **Prestige** 仪器均可 配置为主/从总线系统从机。从机仅与主机进行通信,不与其他从机进行通信。

#### **PROFIBUS DP**

PROFIBUS DP 是一种基于 RS-485 的双线工业数据通信标准(现场总线),允许自动化元件(如传感器、执行 器和控制器)之间进行信息交换。

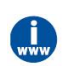

有关 *PROFIBUS DP* 网络设置的更多信息,请参见 *PROFIBUS DP* 接口操作手册(文档号 *9.17.025*)。

#### **DeviceNet™**

根据 ODVA 指定的质量流量控制器配置文档,DeviceNet™接口可直接与 DeviceNet™网络连接。Bronkhorst® DeviceNet™仪器是一种仅限组 2 服务器设备,其消息符合控制器局域网络(CAN)2.0A 标准和 DeviceNet™协 议。

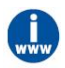

有关 *DeviceNet™*网络设置的更多信息,请参见 *DeviceNet™*接口操作手册(文档号 *9.17.026*)。

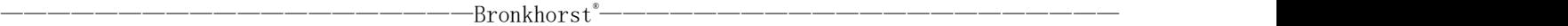

#### **EtherCAT ®**

EtherNet 控制自动化技术(EtherCAT®)是一种基于 EtherNet 的开放式高性能现场总线系统。

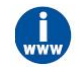

有关 *EtherCAT ®*网络设置的更多信息,请参见 *EtherCAT ®*接口操作手册(文档号 *9.17.063*)。

#### **PROFINET**

PROFINET 接口 100%兼容 EtherNet, 用于 I/O 控制器(PLC 等)和 I/O 设备(从设备、现场设备)之间的数据 交换。PROFINET 使用成熟的 PROFIBUS DP 通信模型和应用视图。

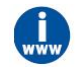

有关 *PROFINET* 网络设置的更多信息,请参见 *PROFINET* 接口操作手册(文档号 *9.17.095*)。

#### <span id="page-28-0"></span>**3.6.1**波特率、节点地址和奇偶校验设置

下表显示了支持 PROFIBUS DP、DeviceNet™、EtherCAT ®和 PROFINET 的配置。默认选项以黑体字排印。

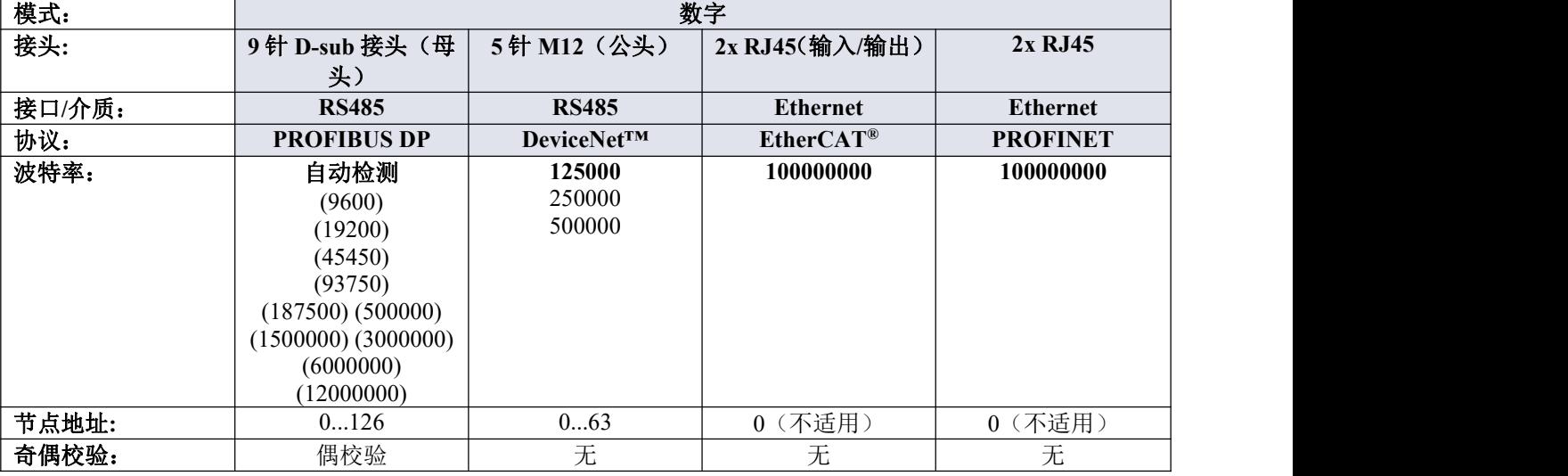

#### 更改 **PROFIBUS DP** 节点地址

使用仪器侧面的旋转开关可以轻松设置节点地址。使用"MSD"(最高有效位)设置总线地址的"10 位",使用"LSD" (最低有效位)设置总线地址的"单位"。

#### 更改 **DeviceNet™**节点地址和数据速率

使用仪器侧面的旋转开关可以轻松设置节点地址和数据速率。使用"MSD"(最高有效位)设置总线地址的"10 位", 使用"LSD"(最低有效位)设置总线地址的"单位"。将"MSD"旋转开关设置为"P"以选择可编程总线地址。 设置数据速率时,选择"1"表示 125000 波特, "2"表示 250000 波特, "5"表示 500000 波特, "P"表示可编程数据 速率。

#### 更改 **EtherCAT ®**第二个地址

EtherCAT®支持使用第二个地址。Bronkhorst®仪器有 3 个旋转开关,可以在 0-4095 (0 xFFF) 范围内设置第二个 地址。仪器启动时,旋转开关的这个值将复制到已配置的站别名寄存器(地址:0x0012:0x0013)。

#### <span id="page-28-1"></span>**3.7 LED** 指示灯指示信息

仪器顶部有以下指示灯:

- **'Mode'** LED:绿色 用于操作模式指示
- 'Error' LED: 红色 用于反馈错误/警告消息
- 'NET' LED: 绿色/红色 •/• 用于指示网络状态, *仅限 DeviceNet*™)
	-
- **MOD'** LED:绿色/红色 /• 用于指示模块状态,仅限 *DeviceNet™*)
- **'Status'** LED:绿色/红色 /• 用于状态指示,仅限 *EtherCAT ®*和 *PROFINET*)

# **Ethernet** 指示器

对于基于 Ethernet 接口的仪器, RJ-45 连接插座具有两个集成的 LED 指示灯, 具备标准以太网功能:

- 琥珀色: Ethernet 速度
- 绿色: EtherNet 链接/活动

下表列出了不同的指示灯指示内容:

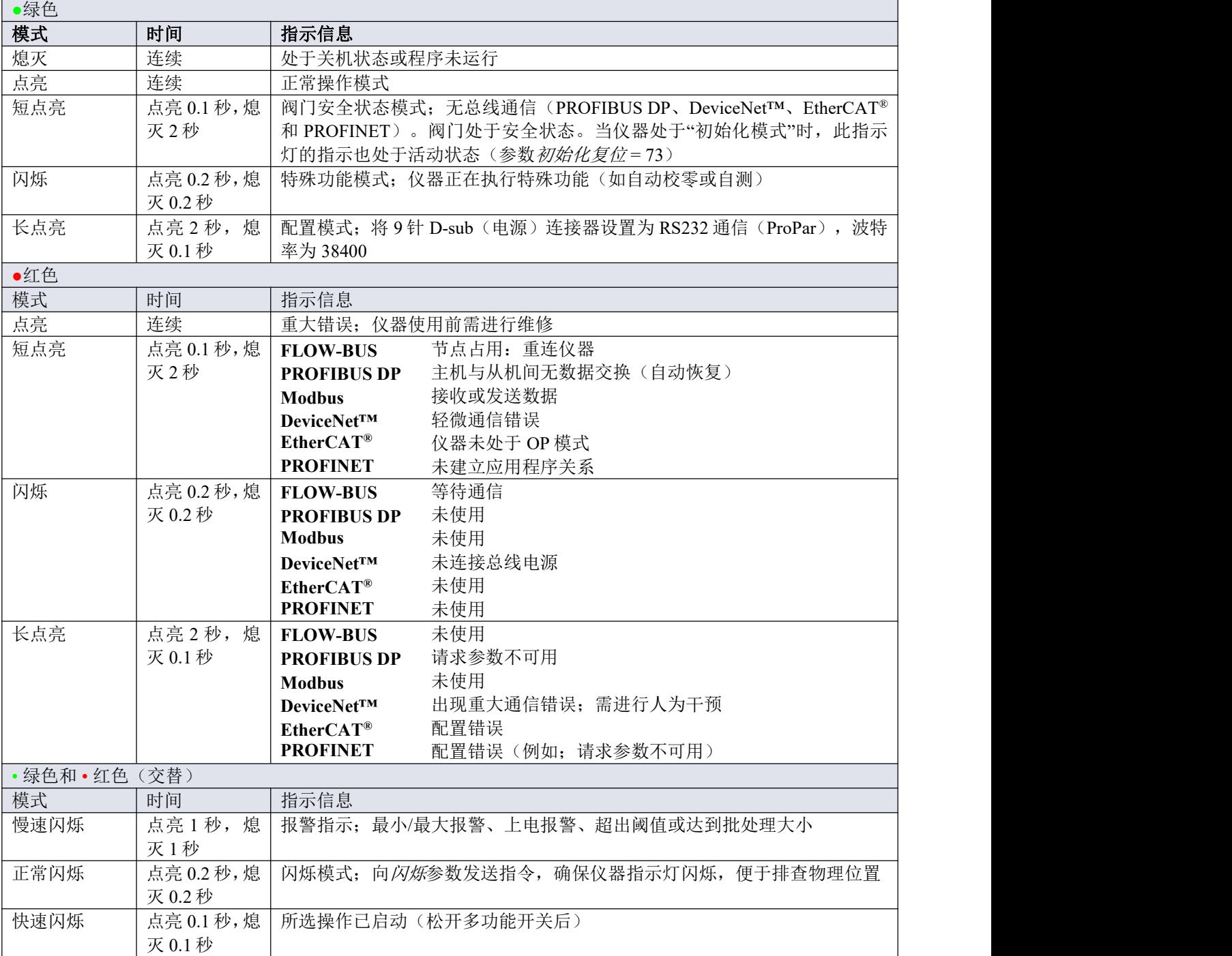

#### **DeviceNet™**指示灯指示信息

特定指示灯指示适用于带有 DeviceNet™接口的仪器。注: "NET"和"MOD"指示灯是双色指示灯(绿色/红色)。 更多相关信息,请参考 DeviceNet™手册(文档号 **9.17.026**)。

#### **EtherCAT ®**指示灯指示信息

特定指示灯指示适用于带有 EtherCAT®接口的仪器。 更多相关信息,请参考 EtherCAT®手册(**文档号 9.17.063**)。

#### **PROFINET** 指示灯指示信息

特定指示灯指示适用于带有 PROFINET 接口的仪器。更多相关信息,请参考 PROFINET 手册(文档号 **9.17.095**)。

#### <span id="page-30-0"></span>**3.8** 微动开关功能

部分特殊功能可通过 LED 指示灯旁边的多功能开关,手动启动。模拟及数字操作模式下,这些功能均可用。

 $\frac{1}{2}$ 用细金属或硬质塑料销(例如回形针末端)可操作 *EL-FLOW® Prestige* 顶部的微动开关。

#### <span id="page-30-1"></span>**3.8.1** 正常运行功能

- 如需使用这些功能,可在正常操作模式下(绿色 LED 指示灯持续点亮),长按仪器开关按钮。
- 只要按住此开关,LED 就会显示重复的模式序列,其中每个模式表示一个功能。
- 这个序列所有模式都是连续的。
- 每种模式持续数秒;下表中,持续时间一栏列出了各模式所对应的闪烁时间段。
- 若想要启动某功能, 当 LED 显示在你想要的功能状态时, 松开开关。

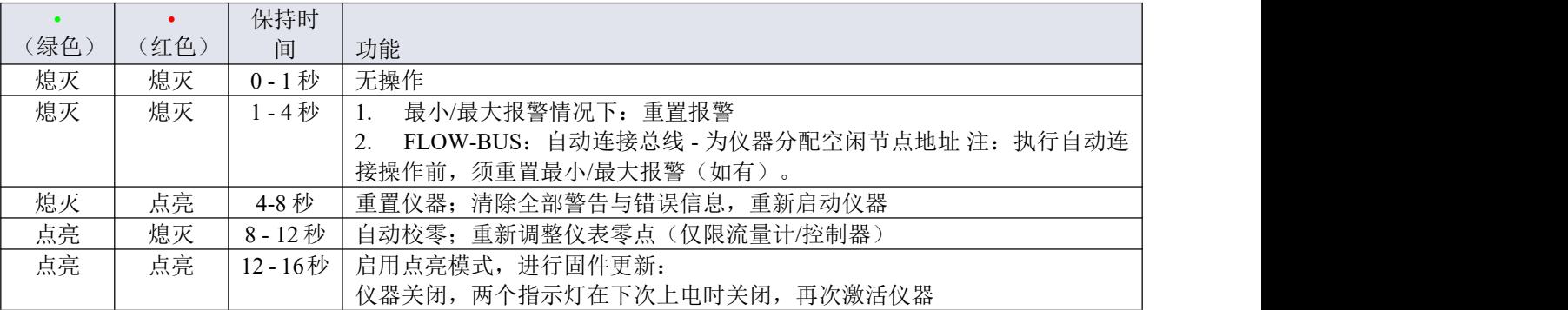

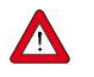

- *•* 关于仪器零点调整的背景信息和说明,请参见[零点调整](h)。
- *•* 阅读操作说明前,请勿进行校零操作。

#### <span id="page-31-0"></span>**3.8.2**上电功能

- 若要使用这些功能,在给仪器上电时按住此开关。
- 只要按住此开关,LED 就会显示重复的模式序列,其中每个模式表示一个功能。
- 该序列所有模式, 指示灯均会点亮(点亮 0.2 秒, 熄灭 0.2 秒)。
- 每种模式持续数秒;下表中,持续时间一栏列出了各模式所对应的闪烁时间段。
- 若要启动其中某功能,当 LED 显示要启动功能的模式时,松开开关。

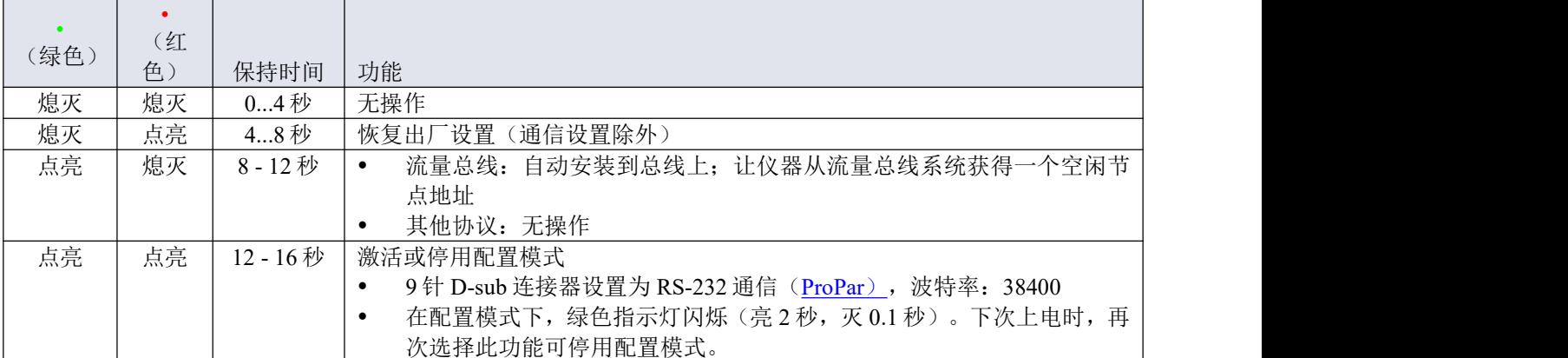

#### <span id="page-31-1"></span>**3.8.3**控制模式**-**读数**/**改变

#### 读数控制模式

- 正常操作模式下,连按开关键 2 次, 按键间隔不超过 1 秒, 仪器 LED 指示灯会连续闪烁, 通过 LED 指示 灯指示模式来显示当前控制模式。
- 闪烁次数对应于"*控制模式*"参数的当前值(参见[特殊参数](h))。

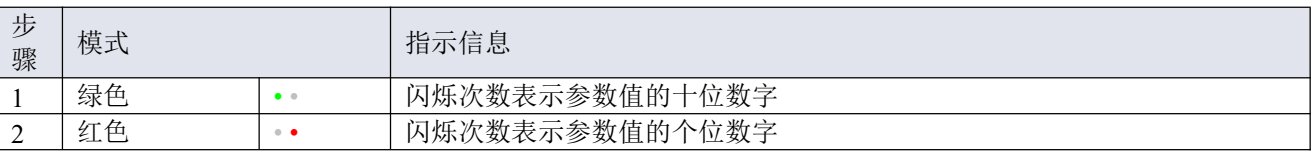

#### 示例:

- 值为 1{控制模式"模拟输入 1"), 绿色 LED 指示灯不闪烁, 红色 LED 指示灯闪烁 1 次
- 值为 22 (控制模式"阀安全状态"), 绿色和红色 LED 指示灯各闪烁 2 次

#### 改变控制模式

- 在正常运行模式下,以最长 1 秒的间隔短按开关 4 次,仪器将进入可以改变控制模式的状态。
- 分两步完成,每一步由一个 LED 指示模式(绿色或红色;见下表)表示。
- 闪烁次数对应于*控制模式*参数的可用值(参见[特殊参数](h))。
- 在每一步开始时,相应的 LED 开始快速闪烁(点亮 0.1 秒,点亮 0.1 秒)。正常操作模式下,长按开关, 开始相应操作,闪烁速度变慢(点亮 0.5 秒, 熄灭 0.5 秒)。

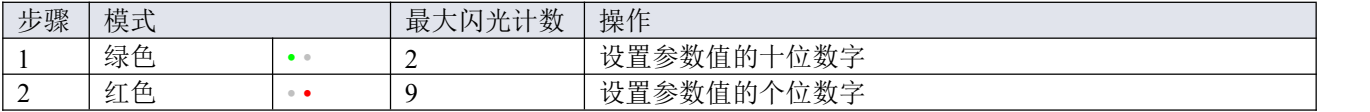

根据如下指示,进行各步骤操作:

- 长按开关键(闪烁速度变慢)
- 如需选择值 0(零),请 1 秒内松开开关键,否则:
- 计算 LED 指示灯点亮次数
- 达到所需设定值后,松开开关键
- 若计数失败,可长按开关键,在点亮计数达到最大值后,重新开始计数

完成步骤 1 后, 仪器自动开始步骤 2。两个步骤全部完成后, 仪器返回正常操作模式。

若开始一步后 60 秒内仍未按下开关键,则取消全部更改,仪器返回正常操作模式。

 $\frac{1}{2}$ 注:也可通过该程序设置仪器[默认控制模式](h)(与通过数字方式改变控制模式相反)。

#### <span id="page-32-0"></span>**3.8.4**网络设置 **-** 读取**/**更改

#### 正在读取网络设置

正常操作模式下,连按开关键 3 次, 按键间隔不超过 1 秒, 仪器 LED 指示灯会连续闪烁, 显示当前节点地 址和波特率:

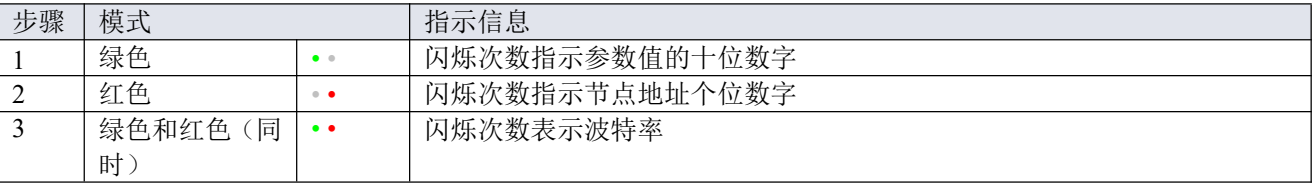

示例: フィング・フィッシュ スポット しょうしょう

- 节点地址为 35 时, 绿色 LED 指示灯点亮 3 次, 红色 LED 指示灯点亮 5 次。
- 节点地址为 116 时, 绿色 LED 指示灯点亮 11 次, 红色 LED 指示灯点亮 6 次

 $\exists \nabla$ *DeviceNetTM*节点地址称为 *MAC ID*。

波特率指示闪烁次数与波特率对照关系如下所示:

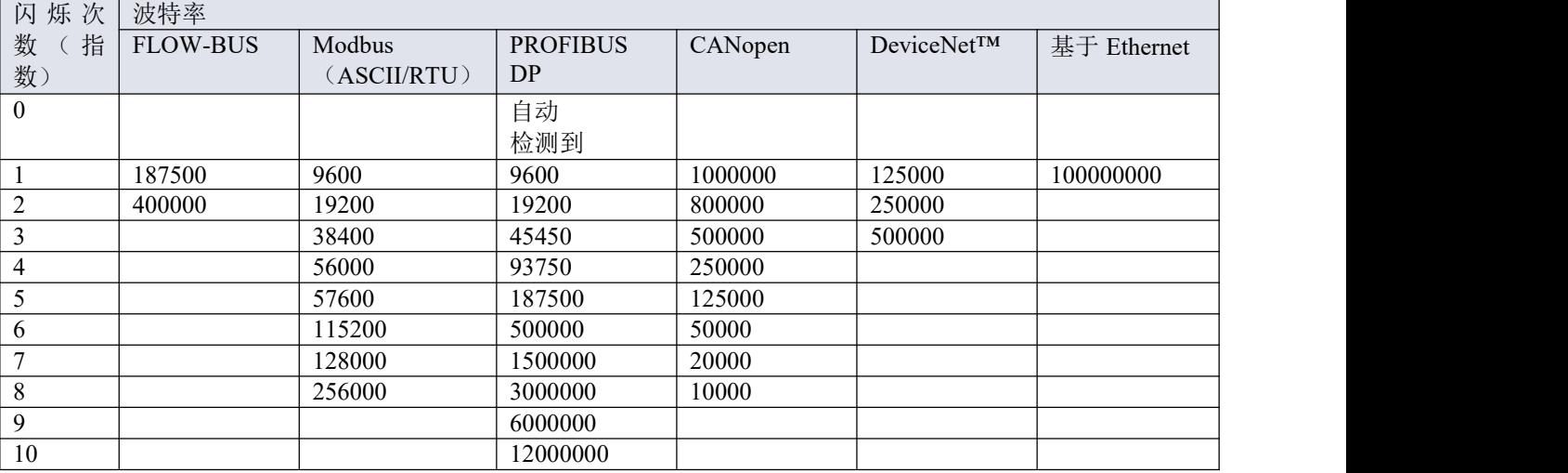

#### 更改网络设置

- 正常操作模式下,连按开关键 5 次, 按键间隔不超过 1 秒, 仪器进入节点地址和波特率可更改状态(仅限 基于非 Ethernet 的协议;对于基于以太网的协议,网络参数由现场总线主机进行配置,不能在仪器上设置)。
- 通过多功能开关更改网络参数共分 3 步,每步均通过 LED 指示灯指示模式表示(见下表)。
- 每步开始时,相应 LED 指示灯均会开始快速闪烁(点亮 0.1 秒,熄灭 0.1 秒)。正常操作模式下,长按开 关,开始相应操作,闪烁速度变慢(点亮 0.5 秒, 熄灭 0.5 秒)。

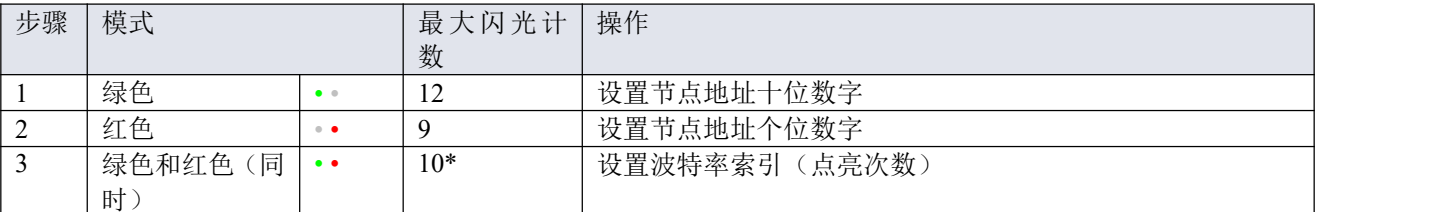

\*)最大计数取决于现场总线支持的波特率。关于可支持的波特率与相关索引,参见上方波特率表。

根据如下指示,进行各步骤操作:

- 长按开关键(闪烁速度变慢)
- 如需选择值 0(零),请 1 秒内松开开关键,否则:
- 计算 LED 指示灯点亮次数
- 达到所需值后,松开开关键
- 若计数失败,可长按开关键,在点亮计数达到最大值后,重新开始计数

完成一个步骤后,仪器自动进入下一步。所有步骤完成后,仪器返回正常操作模式。

若开始一步后 60 秒内仍未按下开关键,则取消先前各步更改,仪器返回正常操作模式。

#### <span id="page-33-0"></span>**3.9** 基本参数和属性

本节介绍了仪器数字通信的常用参数。

通过 *FlowPlot*、*FlowView* 软件或 *Bronkhorst®*读数和控制单元(*E-8000* 或 *BRIGHT*),可轻松访问数 字参数。

#### <span id="page-33-1"></span>**3.9.1**一般规定

本节介绍了 EL-FLOW® Prestige 数字操作的常用参数。按类别对说明进行分组, 如下表所示:

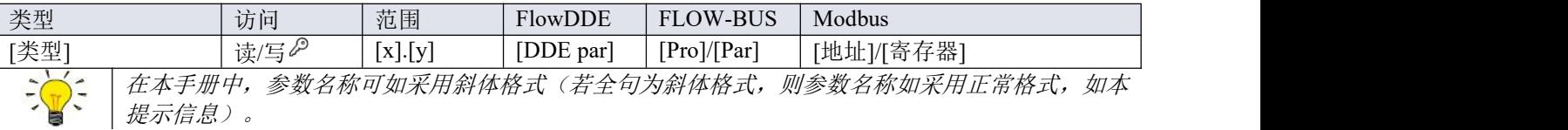

#### 类型 しょうしょう しゅうしょう しんしょう

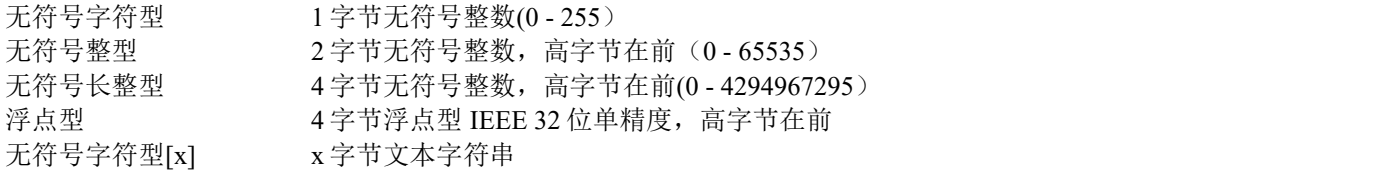

#### 访问 しょうしょう しゅうしょう しゅうしょく

- 读 参数值可读取
- 写 参数值可写入
- ₽ 参数为受保护参数,且仅当初始化重置参数先行被设置为"解锁"情况下,才可接受值

# 花围 しょうしょう しゅうしょく しゅうしょく

部分参数仅接受特定范围的值:

- [x] 最小值
- [y] 最大值

#### **FlowDDE**

FlowDDE 参数编号

#### **FLOW-BUS**

FLOW-BUS 如采用 ProPar 协议, 通过过程号和参数号的唯一组合实现参数识别:

[Pro]进程编号

[Par]参数号

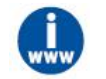

- 有关*Bronkhorst®*仪器的*FLOW-BUS*网络设置的更多信息,请参考*FLOW-BUS*手册(参见[文档](h))。
	- 有关 *ProPar* 协议的更多信息,请参考 *RS-232* 手册(参见[文档](h))。

#### **Modbus**

在 Modbus 协议中,通过指定参数唯一十进制寄存器号或相应的 PDU 地址(协议数据单元)来访问参数。PDU 地址为寄存器编号减 1 后的十六进制数值,例如:寄存器编号 1 对应的 PDU 地址为 0×0000,寄存器编号 11 对 应的 PDU 地址为 0×000A:

【地址】 十六进制 PDU 地址

【寄存器】 十进制寄存器号

Modbus 地址块为两字节大小。若数据类型较大,最多可使用 8 个后续地址块,因此最大变量长度为 16 字节。 超过最大长度的值会被截断。

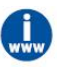

有关 *Bronkhorst®*仪器 *Modbus* 网络设置的更多信息,请参考 *Modbus* 手册(参见[文档](h))。

# 其他接口协议

基于 FLOW-BUS、Modbus 或 RS-232 (ProPar) 通信中的参数可用性,本文档给出下述参数说明。例如, 受内 存 capacity 或通信属性限制,适用于其他现场总线系统的定义文档通常不会给出所有参数。

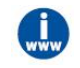

本文档所述所有参数并非都可适用全部数字接口类型。有关特定现场总线网络中 *Bronkhorst®*仪器 参数访问和可用性的信息,请参考相应[现场总线手册](h)。

### <span id="page-34-0"></span>**3.9.2** 测量和控制(基本)

#### 测度

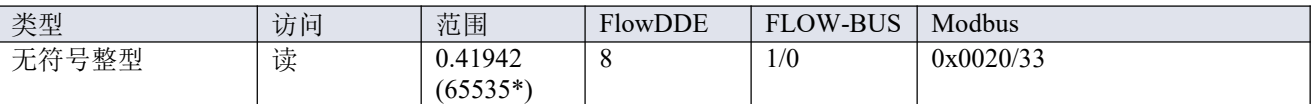

此参数表示仪器计量的流量。信号强度为 0-100%,数值范围:0-32000。测量时最大输出值为 131.07%,可换算 为 41942。

测量值的浮点矩阵优化也可用于仪器设置的 Capacity Unit;参见[测量和控制\(高级\)](h)一节。

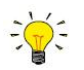

*\**如果仪器准备用于双向测量,输出范围为*-73.73...-0.003%*的负信号可用 *41943...65535* 表示,而 *0...131.07%*正信号仍用 *0.41942* 表示。(*FlowDDE* 自动将数字转换为负值)。

-Bronkhorst® <u>®—————————————————————————————</u>

#### 设定值

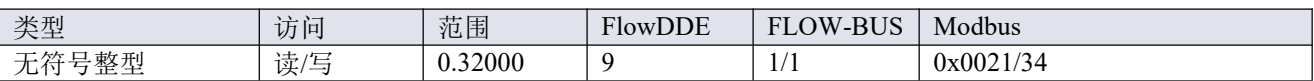

此参数用于设置控制器所需的流量。信号和测量值的取值范围相同,但设定值限制在 0 - 100%之间(0...32000)。

设定值的浮点矩阵优化也可用于仪器设置的 Capacity Unit; 参见[测量和控制\(高级\)](h)一节。

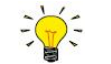

通过 *capacity* <sup>及</sup> *Capacity Unit* 参数(参见[流体组](h)),将测度值和设定值转换为实际质量或体积流 量(分别为 *F* 值测度值和 *F* 值设定值)

#### <span id="page-35-0"></span>**3.9.2.1** 次级输出

#### 温度

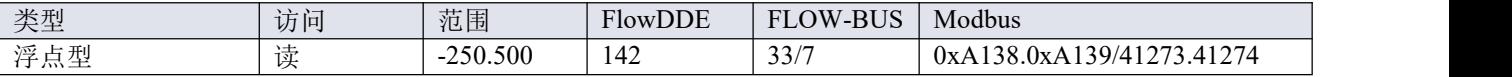

该参数可返回仪器外壳的内部温度(单位: ℃), 即: 实际介质温度的近似值。

#### **压力 しゅうしょう しゅうしょう しょうしょう** しんしゃく

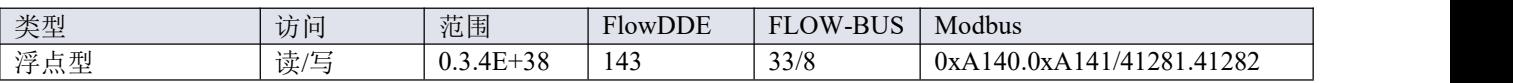

• 对于常规 EL-FLOW® Prestige 型号, 通电后该参数的默认值为 1 bar (a)。

• 对于 EL-FLOW®Prestige PI (带内部压力传感器)和带外部压力传感器的常规型号,该参数返回(入口)压 力测量值,单位为 bar (a)。

#### <span id="page-35-1"></span>**3.9.3**设备标识

#### 用户标记

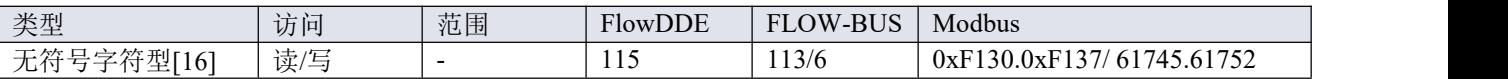

通过此参数,可为仪器添加一个自定义标记名,名称最多不超过 16 个字符。

#### 客户型号

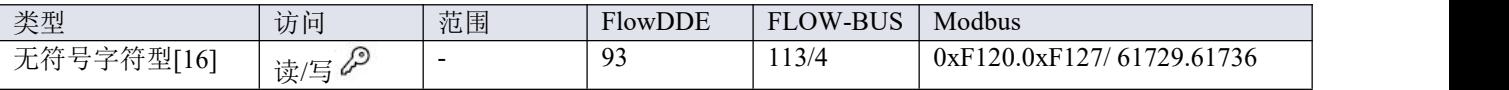

该参数用于添加其他型号编号相关信息,例如客户特定型号。

#### 系列号

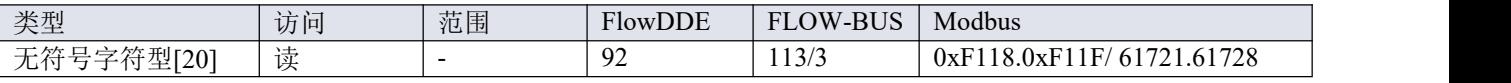

用于识别的仪器序列号。

#### **BHT** 型号

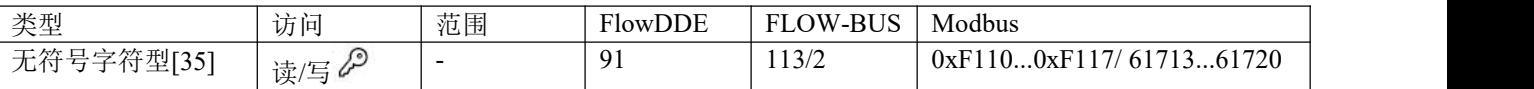

该参数显示 Bronkhorst®仪器的型号类型信息。

#### 固件版本

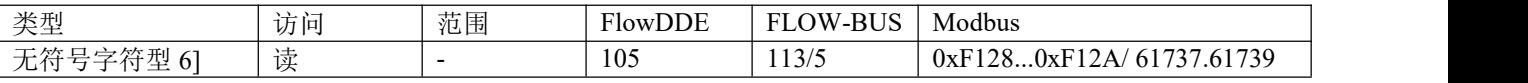

固件版本号

#### 识别号

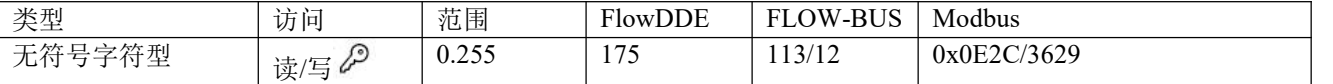

Bronkhorst®(数字)设备类型识别号。

#### 设备类型

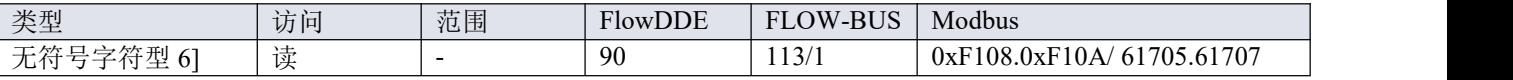

设备类型信息字符串;该参数包含标识号缩写。

#### <span id="page-36-0"></span>**3.9.4**报警和计数器

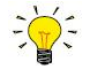

通过 *FlowPlot*、*FlowView* 软件或 *Bronkhorst®*读数和控制单元(*E-8000* 或 *BRIGHT*),可轻松访 问报警和计数器参数。

有关报警和计数器参数的更多信息,请参见[高级参数和特性](h)下的相应小节。

#### <span id="page-36-1"></span>**3.10** 零点调整

Bronkhorst®流量计/控制器已在仪器竖直安装,温度约 20℃,大气压环境条件下进行零点(信号对应于零流量) 校准。如果环境条件或安装位置与要求明显不同,仪器可能会检测到流量,而实际上无流量的情况。在这种情 况下,需要重新调整零点使仪器适应新的条件。

仪器校零须:

- 环境条件(温度、压力)与仪器操作环境相符。
- 根据典型工艺条件,用操作介质均匀填充并加压仪器。
- 仪器已充分预热。
- 绝对没有任何流量通过仪器;最好关闭距仪器出口最近的阀门(控制阀、截止阀)。

务必阻断通过仪器的任何流量;若仪器校零期间仍有流量通过,很可能造成测量误差。

可以通过以下方法调整仪器的零点:

- 手动方式(使用多功能开关)
- 数字方式(通过 RS232 或现场总线)
- 使用 Bronkhorst®读数和控制单元 (E-8000/BRIGHT) 的自动校零功能

无论如采用何种推荐方法,一旦启动,校零步骤约需 5 秒时间(若输出信号不稳定,可能需要更长时间)。

#### <span id="page-37-0"></span>**3.10.1** 手动程序

通过多功能开关自动校零时,请按照如下说明操作:

- 1. 仪器设定值更改为 0(零)。
- 2. 长按多功能开关。4 秒后,红色指示灯 点亮; 4 秒钟后, 红色指示灯熄灭, 绿色指示灯 点亮。
- 3. 此时(长按 8-12 秒后),松开开关键。

绿色 LED 开始快速闪烁,表示正在进行自动归零。完成后,绿色指示灯持续点亮,同时输出信号为 0%(参数  $M/\equiv 0$ )。

#### <span id="page-37-1"></span>**3.10.2** 数字程序

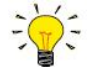

通过 *FlowPlot* 和 *FlowSuite*,可使用 *RS-232* 通信,轻松完成仪器零点校准操作;自动校零功能会自 动执行下述步骤。

通过数字通信调整仪器零点时,请按以下顺序设置参数值(仪器参数相关更多信息,参见[基本参数和特性](h)一 节):

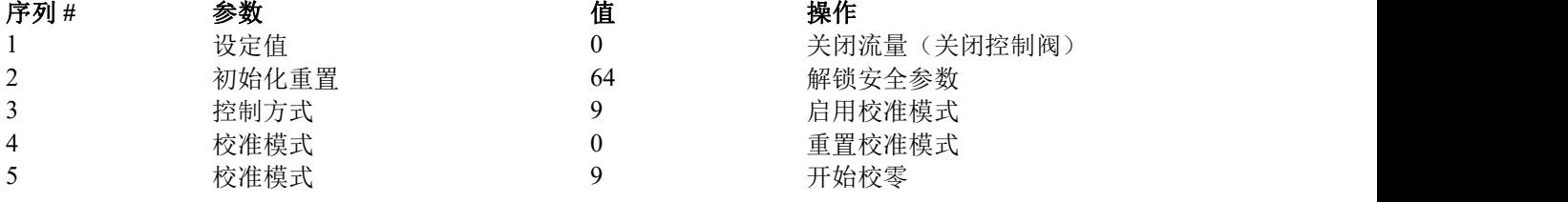

绿色 LED 指示灯开始快速闪烁,表示正在校零。完成后,绿色 LED 指示灯持续点亮,同时输出信号为 0%(测 度参数 = 0)。同时,参数控制模式回归初始值。若该步骤成功,则校准模式参数变为 0(空闲)。若该步骤失 败,则校准模式变为 255。

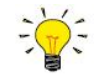

该步骤完成后,务必将初始化重置参数设置为值 *0*,锁定受保护参数。

## <span id="page-38-0"></span>**4** 高级操作

# <span id="page-38-1"></span>**4.1** 密封材料兼容性

**EL-FLOW**® **Prestige** 仪器出厂时已配备了与订购时指定气体类型相兼容的内部密封件。使用其他介质前,务必 检查密封材料兼容性,确定是否可适用该等介质。检查序列号标签上的[型号秘钥](h),确认仪器密封材料。如有 任何疑问,可随时联系 Bronkhorst 代表,获取更多信息。

常用气体兼容性如下表所示:

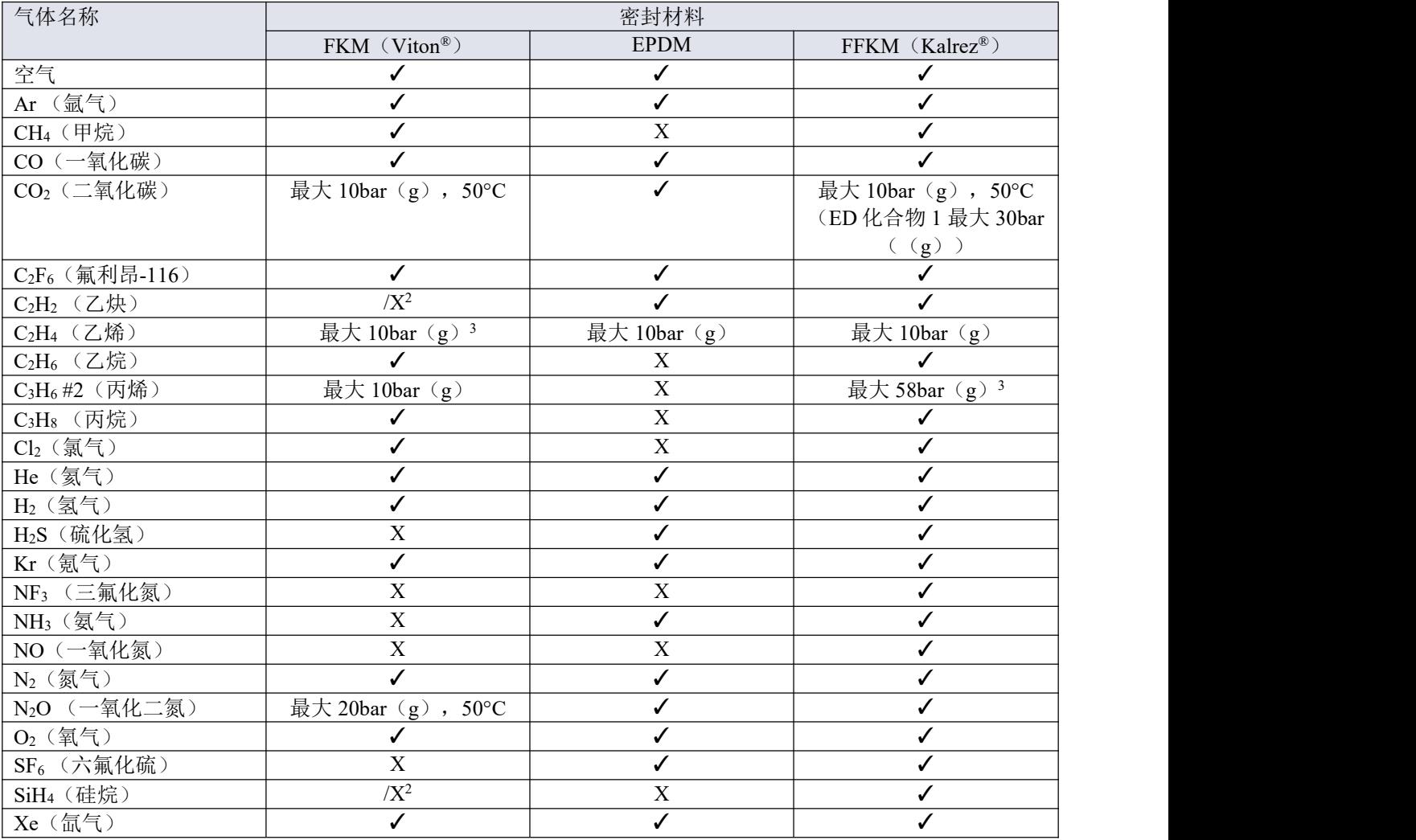

1) ED:抗爆炸减压

- 2) 仅限 O 型密封圈,控制阀柱塞不适用
- 3) 更高压力,应如采用 ED 化合物

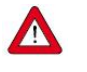

- 务必确保工艺所用气体或其混合物可与密封材料相兼容。
- 请勿超过规定的最大工作压力与温度。若仪器使用超出规定操作范围,很可能导致非常严重的 损坏与危险。
- 安装仪器所用的流体系统的气体须保证清洁与干燥。

#### <span id="page-39-0"></span>**4.2** 高级参数和属性

#### <span id="page-39-1"></span>**4.2.1**测量和控制(高级)

#### **F** 值测度

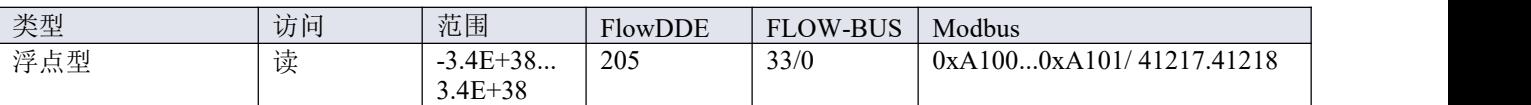

该参数表示测度参数值,以所选 Capacity Unit 进行表示。该值调用 *Capacity 100%*和 *Capacity Unit* 两个流体集参 数, 根据*测度*的无量纲值计算所得。

#### **F** 值设定值

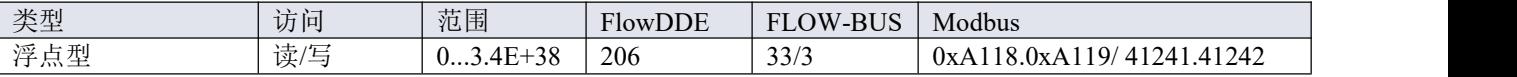

该参数表示设定值参数值,以所选 *Capacity Unit* 进行表示。*F* 值设定值与设定点无量纲值间的转换通过 *Capacity 100%*和 *Capacity Unit* 两个流体集参数进行。

#### 设定值斜率

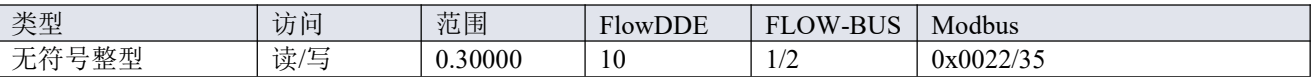

该参数值表示设定值从 0 变为 100%所需的时间。该功能可用于平滑"紧张"的用于平缓控制器发生"过冲"的情 况,例如:减少设定值过冲或下冲。

支持范围对应 0 - 3000 秒。默认值=0。

示例: フィスト アイスト アイスト しんしゃ しんしゃ しんしゃ しんしゃ しんしゅう

在*设定值斜率*=100 的情况下,设定值从 0 变为 100%,需 10 秒钟调整设定值。设定值变化 20%需 (20%/100%) \*10 秒 = 2 秒。

#### 模拟输入

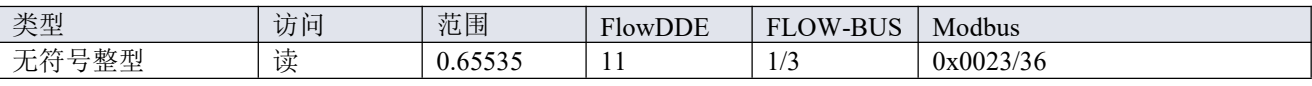

该参数包含模拟输入信号的数字转换(如适用)。

#### 阀输出

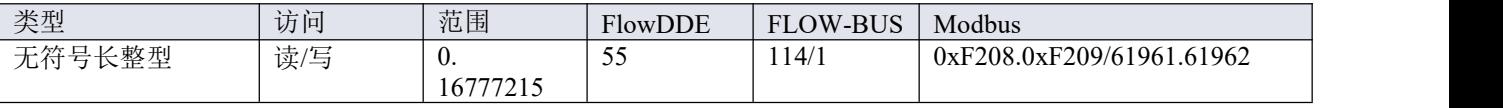

此参数表示控制器的阀门操作信号。

#### 传感器类型

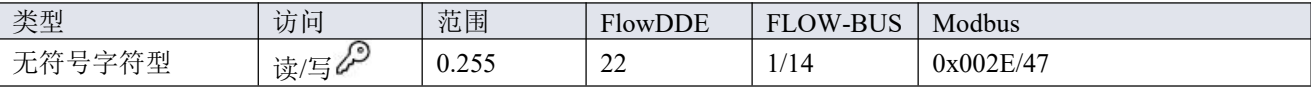

对于 EL-FLOW® Prestige, 以下值有效:

• 3:气体流量传感器,控制器启动

• 131:气体流量传感器,控制器禁用

# <span id="page-40-0"></span>**4.2.2**特殊参数

#### 初始化重置

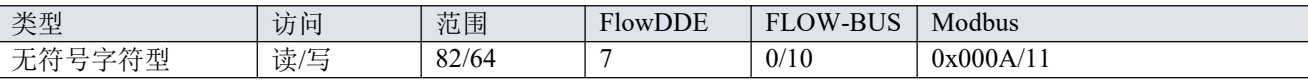

初始化重置用于解锁安全参数(用 & 符号标记), 以便写入。可支持以下值:

值 说明

64 可读取和写入未锁定的、受保护的参数

82 锁定的、受保护的参数为只读参数

仪器启动时, 初始化重置始终设置为"锁定"(值 82)。

#### 复位

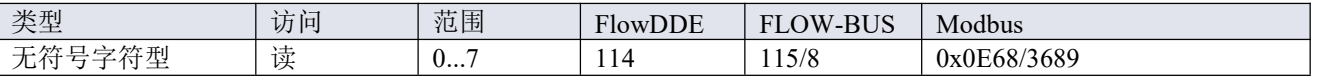

该参数用于重置程序、计数器或警报。

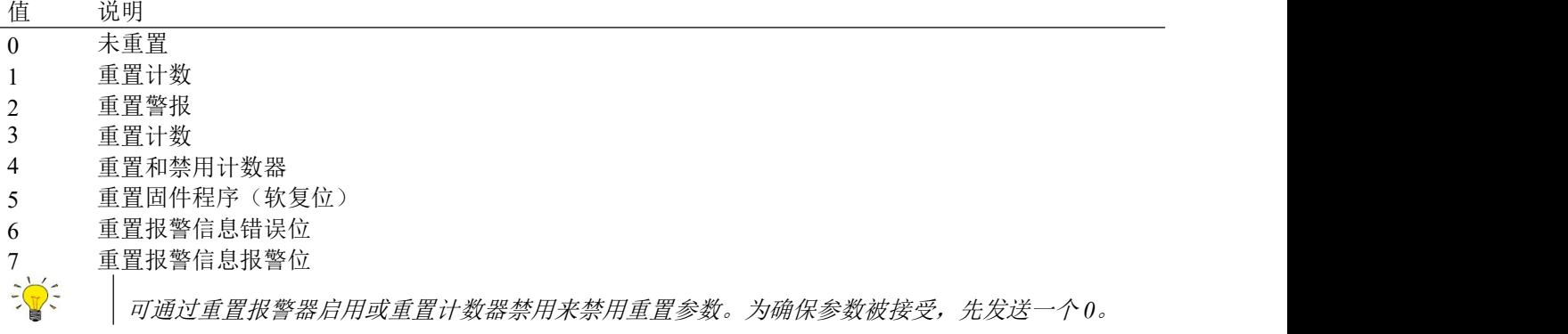

#### 闪烁

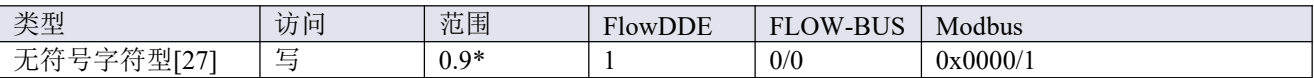

向该参数发送 1-9 间的任意文本字符串值, LED 指示灯(如有)均会闪烁数秒。这一点有助于从大型现场总线 网络中识别出特定设备。

\*) Modbus 仅支持值 14592

# 控制方式

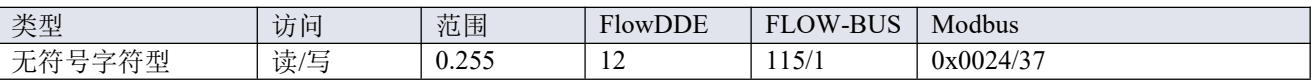

控制模式用于选择不同的仪器模式,决定接受哪个数据源的设定值。

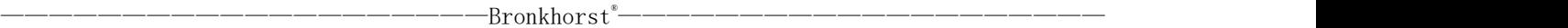

可使用以下模式 :

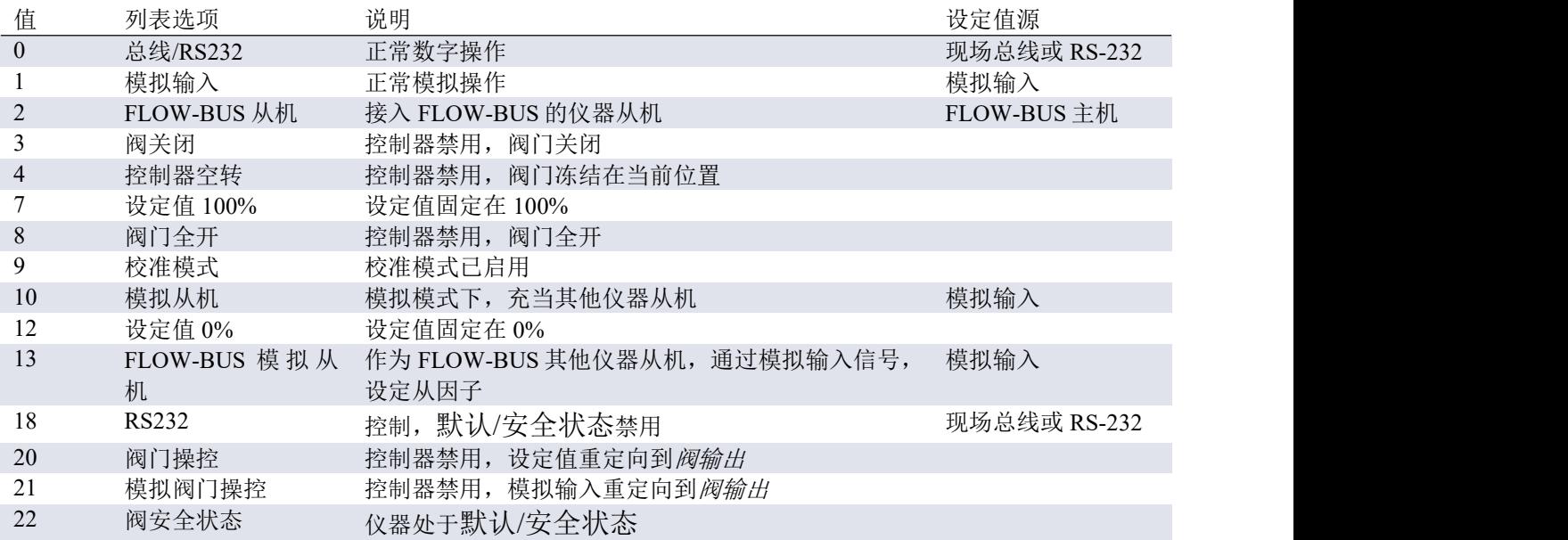

- 默认值:0 或 1(订购时指定)。
- 若*控制模式*更改为值 0、1、9 或 18, 仪器下次启动或重置时, 恢复默认值。其他值保持不变。
- 控制模式18可避免仪器在数字通信失败后,进入默认/[安全状态](h)。
- 列表选项一栏列出了 Bronkhorst®软件的可用控制模式。

#### **Calibration Mode**

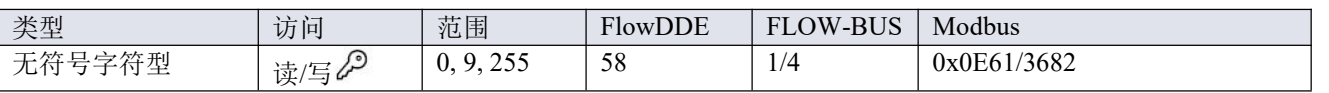

该参数可在通过参数控制模式启用校准模式后,用于启动流量传感器的自动校零功能。支持下列模式:

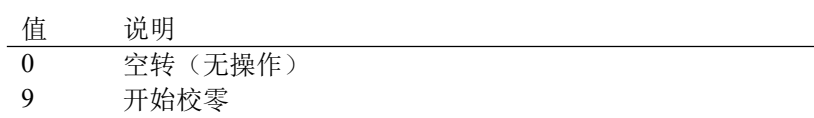

255 错误(前一次校准模式结果)

- 有关默认控制模式的更多信息,请参见[更改默认控制模式](h)一节。
- 使用多功能开关更改控制模式的信息,请参见[控制模式](h)-读数/更改一节。
	- 无论控制器是否启用,参数值 *3*、*8*、*20* 和 *21* 都可使用。另请参见传感器类型参数
	- 控制模式值 *2* <sup>和</sup> *13* 仅在 *FLOW-BUS* 系统中有效:另请参见主/从配置([FIOW-BUS](h))一节。

#### <span id="page-41-0"></span>**4.2.3**流体组

 $\frac{1}{2}$ 

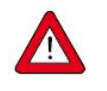

如需改变流体、流量范围或操作条件,建议通过 *FlowTune* 软件进行操作。*FlowTune* 会检查工艺条 件与仪器兼容性发生的任何变化。手动改变本节所述参数后,不进行该项检查,若在不合适条件下 使用仪器,很可能导致仪器输出混乱,甚至导致仪器损坏。如有任何疑问,请咨询 *Bronkhorst* 代表。

#### **Fluid Set Index**

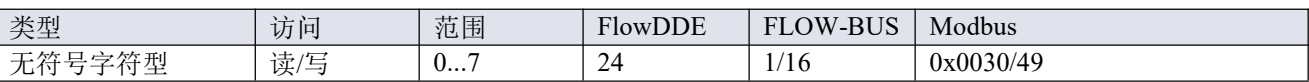

通过该参数,可选择任何预配置的流体(最多 8 种)。每种流体都有其特定(可配置)属性,如流体名称、*capacity* 等。

默认值:0(流体 1)。

注: 所选值为流体编号减 1 (值 0 对应流体 1, 值 1 对应流体 2, 以此类推)

#### **Fluid Name**

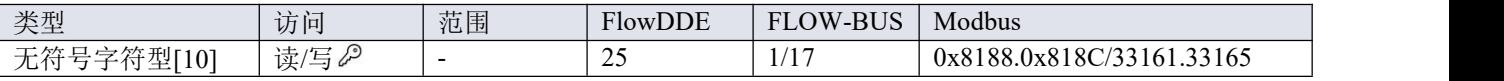

此参数包含所选流体的名称。

#### **Capacity 100%**

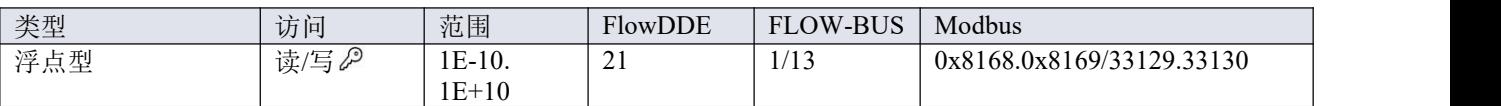

• 该参数表示所选流体的 100%读数/控制值(区间),以所选 *Capacity Unit* 表示。

• 当所选流体入口压力、流体温度或流体名称发生变化时, capacity 为 100%。

#### **Capacity Unit**

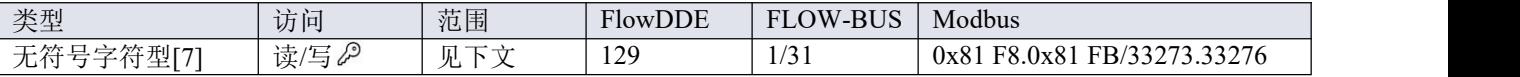

该参数表示 Capacity 100%的单位。可用单位:

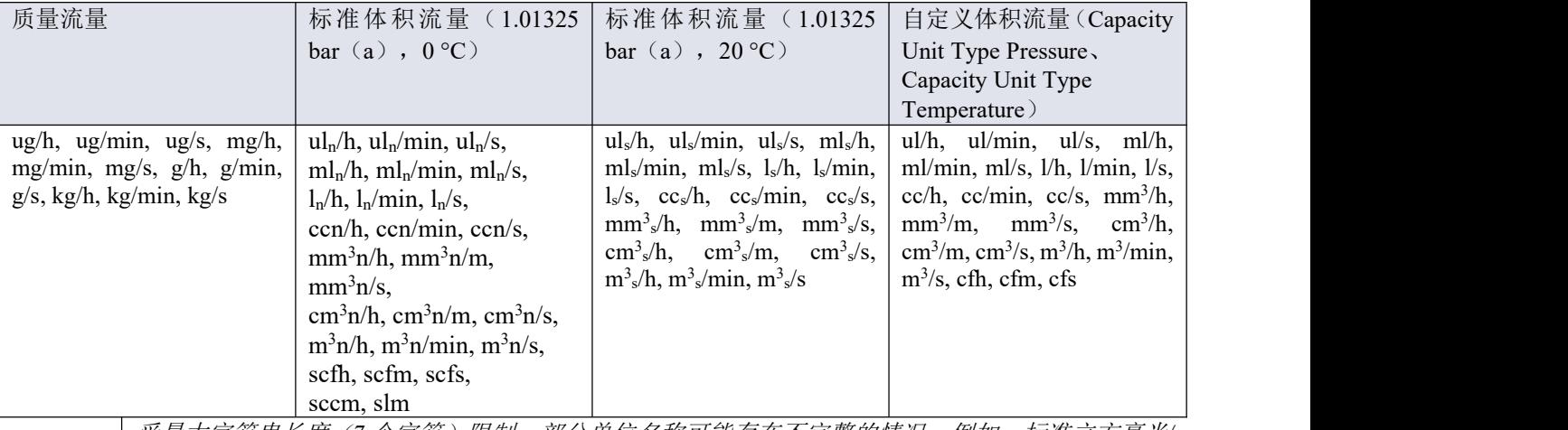

受最大字符串长度(*7* 个字符)限制,部分单位名称可能存在不完整的情况。例如:标准立方毫米*/* 分表示标准立方毫米*/*分钟。

#### **Capacity Unit Type Temperature**

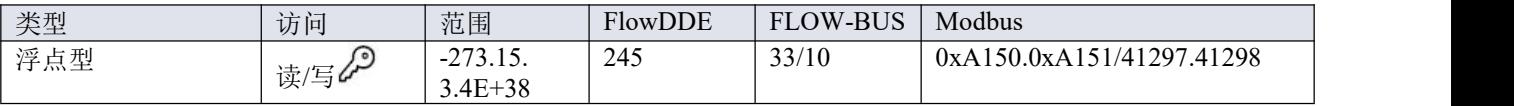

该参数用于定义将所测质量流量换算为体积流量的参考温度。另参见 *Capacity Unit* 和 *Counter Unit* 参数。

 $E_{\mathbb{R}}$ 

#### **Capacity Unit Type Pressure**

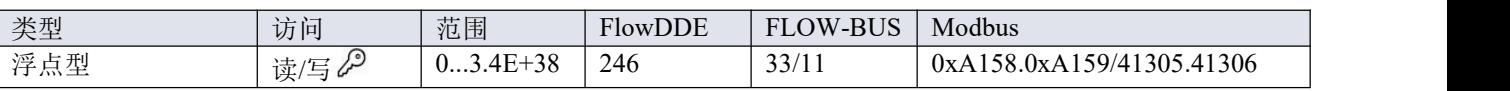

该参数用于定义将所测质量流量换算为体积流量的参考压力。另参见参数 *Capacity Unit* 和 *Counter Unit*。

#### **Controller Speed**

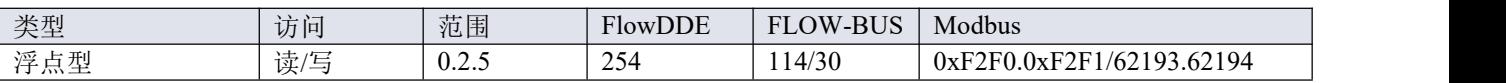

此参数用于设置所选流体组的控制器整体速度因子。控制器速度出厂值设置在"0.5"(慢速)和"2"(快速)之间。 默认值为"1"。客户可自行设置控制器速度值(0.2 和 5 之间)。

# <span id="page-43-0"></span>**4.2.3.1** 高级流体组参数

注:本节中描述的参数不包含任何实际的测量值,仅包含固定参考值(可用于 *capacity* 计算等)。

#### 入口压力

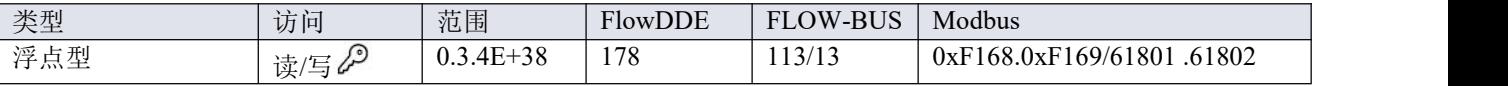

所选流体的上游压力,单位: bar (a)

#### 出口压力

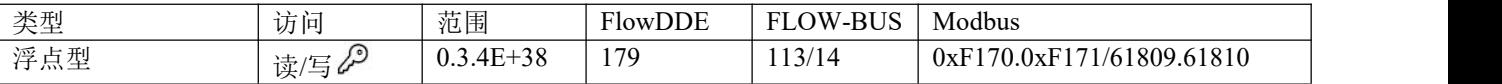

所选流体的下游压力,单位: bar (a)。

#### 流体温度

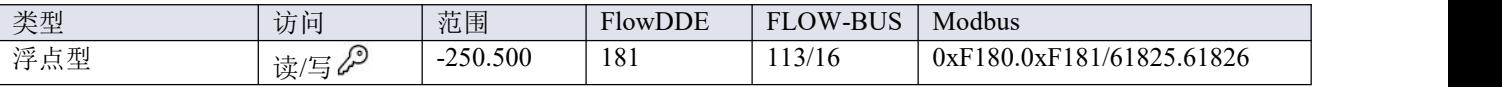

所选流体温度,单位:°C。

#### 密度 アンドライバ しゅうしょう しんしょう

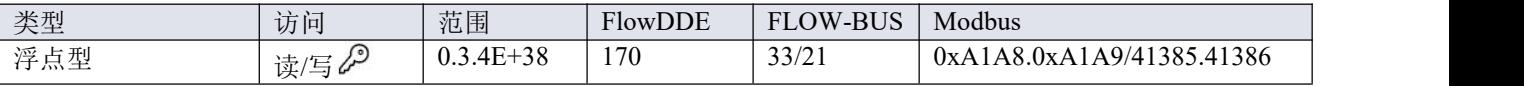

所选流体密度,单位: $kg/m^3$ 

#### 热容器 医心包的 医心包的 医心包的 医心包的 医心包的 医心包的

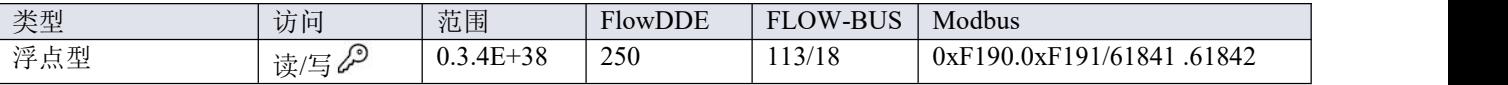

所选流体热容,单位:J/kgK

-Bronkhorst®-<u>®————————————————————————————</u>

#### 热导率

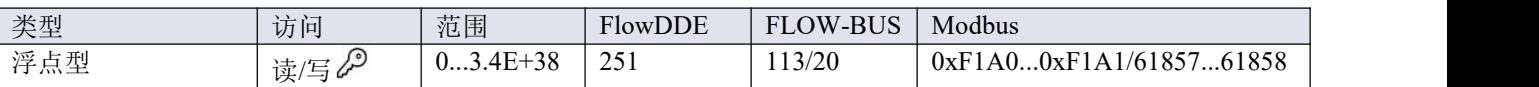

所选流体的热导率,单位:W/m-K

# 粘度

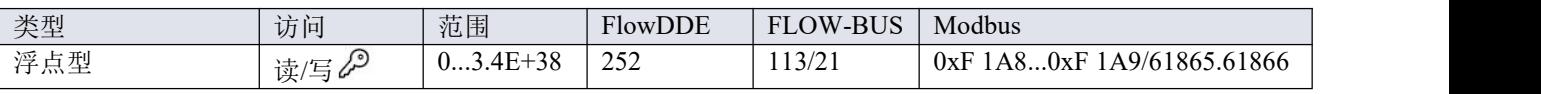

Pa-s 所选流体动态粘度

#### <span id="page-44-0"></span>**4.2.3.2** 流体混合物参数

#### 混合物分数类型

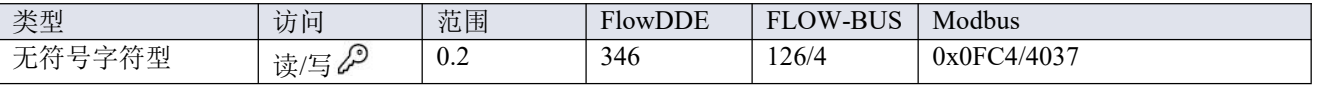

设置混合物的分数类型:

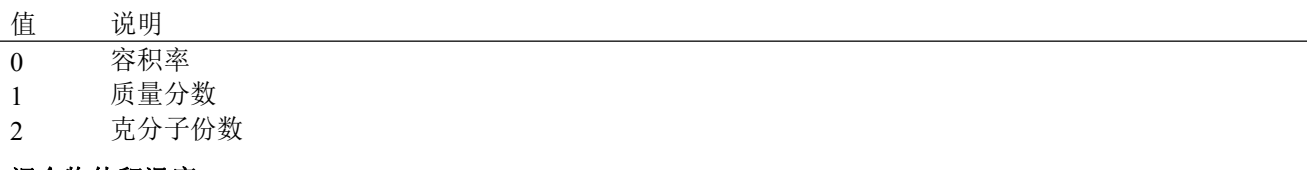

#### 混合物体积温度

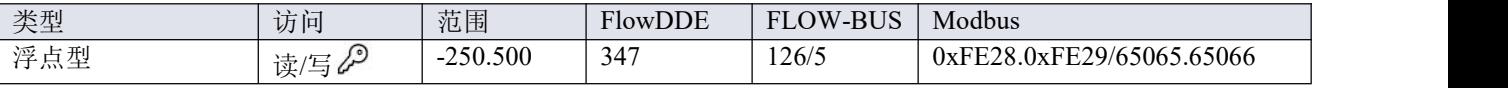

混合物的温度(单位为°C)。此参数值仅在混合分数类型=0 时相关。

#### 混合物容积压力

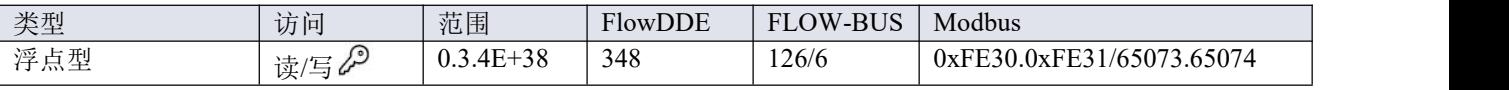

混合物的压力,单位为 bar(a)。此参数值仅在混合分数类型=0 时相关。

#### 混合物成分指数

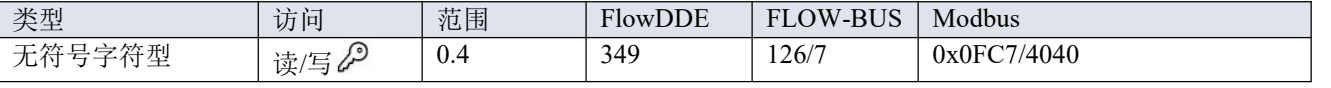

混合物所选成分的指数(最多 5 种成分)。

# 混合成分分数

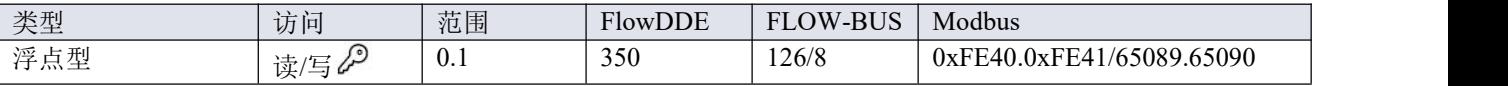

所选混合物成分的混合分数(混合成分指数)。该值范围对应于 0...100%。所有混合分数之和必须等于 1。 如果该值为 0, 则忽略下一个组件插槽。

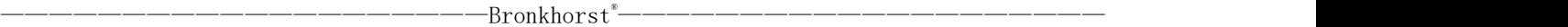

# 混合物组分流体名称

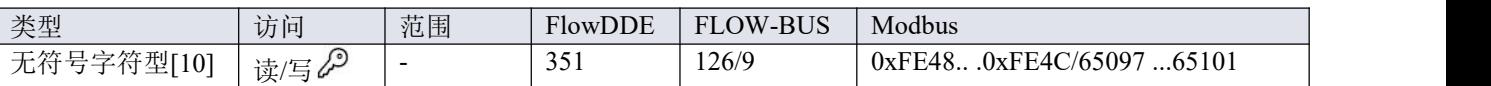

此参数包含所选混合物成分的流体名称(混合成分指数)。此参数可以包含以下两种值类型中的一种:

- 气体名称, 例如'N2', 'He', 'C3H6 #2'.
- CAS 注册号, 例如'7727-37-9', '7440-59-7', '115-07-1'

如果参数不含名称,则忽略下一个组件插槽。

#### <span id="page-45-0"></span>**4.2.4** 报警

 $\frac{1}{2}$ 

通过 *FlowSuite*、*FlowPlot* 或 *FlowView* 或 *Bronkhorst®*读数和控制单元,可轻松访问报警器设置。

内置报警功能可应对各种报警类型:

- 系统错误和警告
- 最小/最大警报
- 响应警报
- 批处理报警器
- 主/从报警

可通过参数报警模式,设置报警类型。报警器启用情况下,可通过报警信息参数读取报警类型。可通过报警设 定值模式和报警新设定值参数,设置自动更改设定值。也可通过*报警延迟时间*参数,设置报警延时,避免对轻 微干扰产生过度反应。可通过重置报警器启用,设置重置报警方法。

#### 报警方式

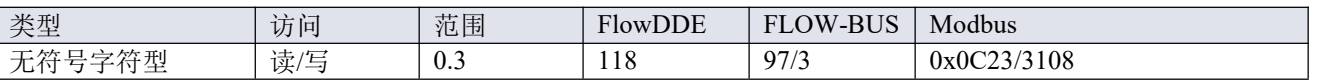

可用模式:

コンクロ うちのう うちのう (歯の)の ついてん (歯の)の ついてん しゅうしょく しゅうしょく

0 报警器禁用

1 绝对限值报警

2 与设定值相关的限值报警(响应报警)

3 仪器启动时报警(如:断电后)

(DeviceNet™仪器仅模式 0 和 1 可用)

#### 报警信息

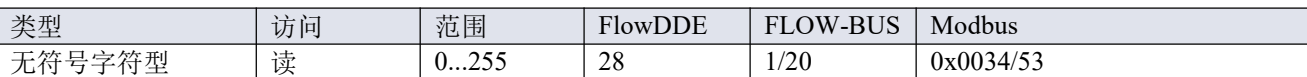

该参数会给出触发报警情形的事件类型。该值为触发报警类型的位数总和;将该值转换为二进制,确认触发的 报警类型。可发出以下报警类型:

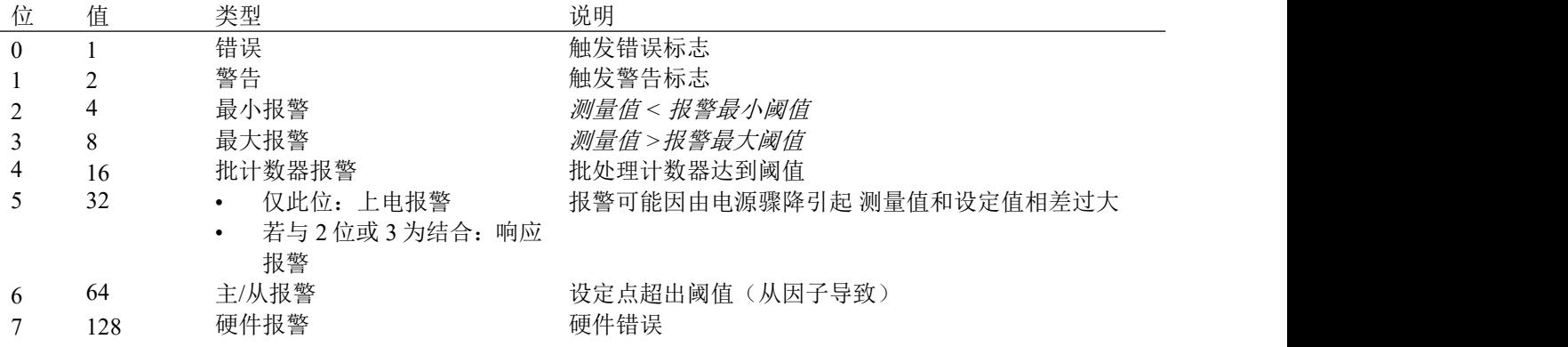

#### 报警延迟时间

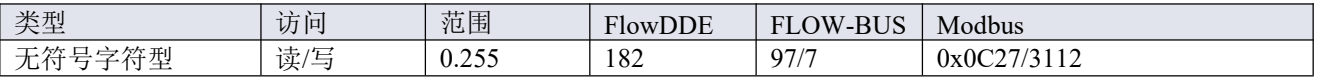

该值表示超过报警阈值时报警操作的延迟时间(单位:秒)。若未超过报警阈值,该值还可延迟报警关闭操作。 默认值=0。

#### 报警最大限度

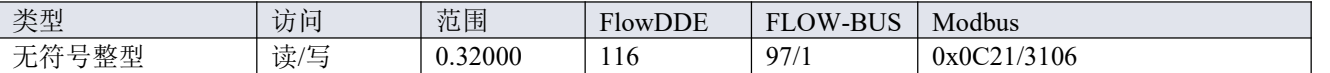

测量值最大阈值触发最大报警情形(报警延迟时间之后)。范围 0 - 32000 表示信号强度 0 - 100%。报警的最大 阈值必须大于报警的最小阈值。

默认值:0。

#### 报警最小限度

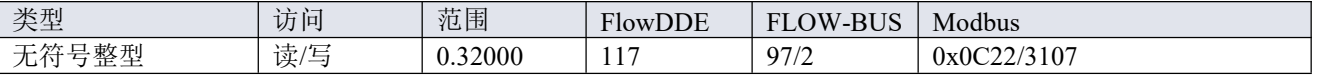

测量值最小阈值触发最小报警情形(报警延迟时间之后)。范围 0 - 32000 表示信号 0 - 100%。报警的最小阈值 必须小于报警的最大阈值。

默认值:0。

#### 报警设定值模式

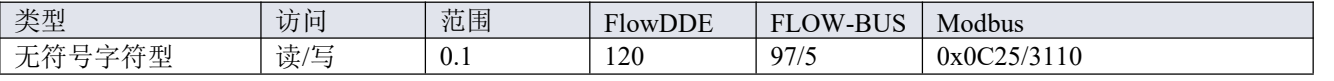

规定触发报警后,是否更改设定值。

值 说明

0 不改变设定值(默认)

1 更改设定值为报警新设定值

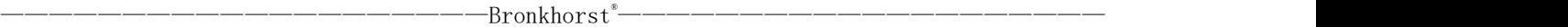

## 报警新设定值

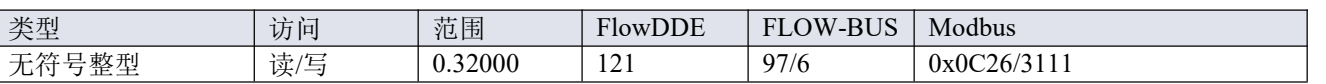

报警期间的新(安全)设定值,直到复位。范围 0 - 32000 表示设定值 0 - 100%。默认值:0

# 重置报警启用

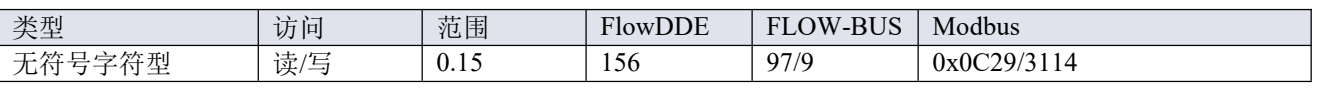

可用的重置方法。该值为已启用的方法位数总和;将该值转换为二进制,确认已启用方法。

默认值:15(启用所有位/方法)

支持下列方法:

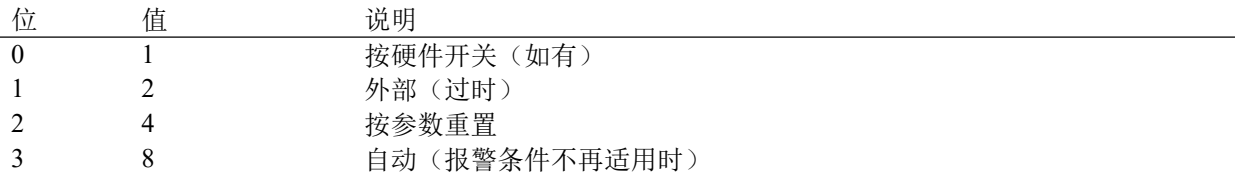

#### <span id="page-47-0"></span>**4.2.5** 计数器

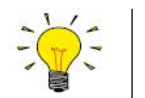

- *•* 通过 *FlowSuite*、*FlowPlot* 或 *FlowView* 或 *Bronkhorst®*读数和控制单元,可轻松访问计数器设置。
- *•* 关闭仪器后,计数器会保存当前计数状态。若关闭仪器时计数器仍处于已启用状态,则仪器下 次启动后,计数器会从上次关机时的数值继续计数。

#### 计数器模式

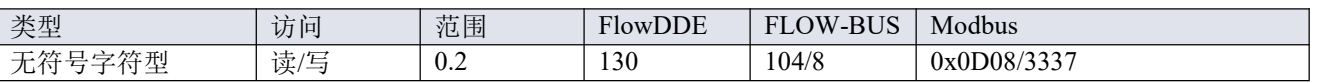

可用模式:

コンクロ うちのう うまん こうしょう うまん うまん はいしょう 値 はいしゅう はんしゅう はんしゅう はんしょう はんしゅう はんしゅう はんしゅう はんしゅう はんしゅう はんしょう

0 计数器关闭(默认)

1 连续递增计数

2 递增计数,直至到达阈值(由计数器阈值设置)

#### **Counter Unit**

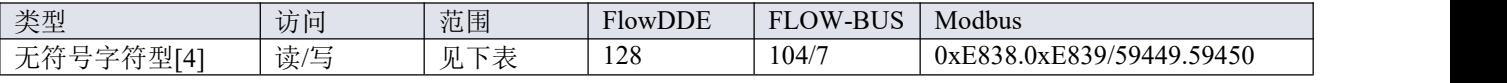

该参数包含计数器读取单元名称。

*Counter Unit* 支持以下值:

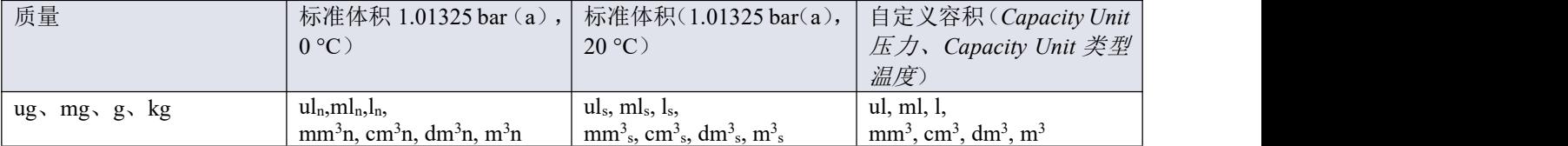

#### 计数器值

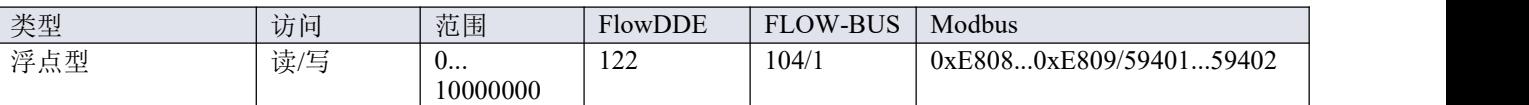

以选择的 Counter Unit 参数表示的计数器当前值。

#### 计数器阈值

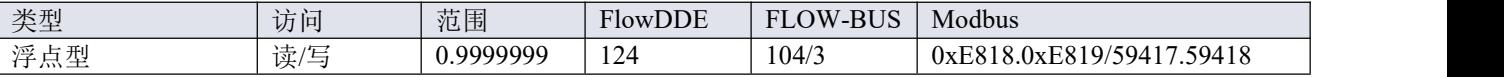

以选择的 Counter Unit 参数表示的计数器阈值/批处理大小。默认值:0。

#### 计数器设定值模式

![](_page_48_Picture_350.jpeg)

规定达到计数器阈值后,是否更改设定值。

![](_page_48_Picture_351.jpeg)

1 更改设定值为计数器新设定值

#### 计数器新设定值

![](_page_48_Picture_352.jpeg)

达到计数器阈值时的新(安全)设定点,直到复位。范围 0 - 32000 表示设定值 0 - 100%。默认值:0

### 重置计数器启用

![](_page_48_Picture_353.jpeg)

可用的重置方法。该值为已启用的重置方法位数总和;将该值转换为二进制,确认已启用方法。

默认值: 7 (启用位/方法 0、1 和 2)

支持下列方法:

![](_page_48_Picture_354.jpeg)

#### <span id="page-48-0"></span>**4.2.6** 网络配置

 $\Lambda$ 

外恢复出厂设置后,对网络设置所做的更改都不会恢复。

#### 通过现场总线连接进行通信(**RS485**)

使用以下参数配置仪器,以便通过仪器顶部的现场总线连接进行通信(可通过 RS232 接口更改参数值):

#### 现场总线 **l** 地址

![](_page_49_Picture_399.jpeg)

#### 现场总线 **l** 奇偶校验

![](_page_49_Picture_400.jpeg)

支持下列值:

![](_page_49_Picture_401.jpeg)

通过电源连接进行通信(**RS232/RS485**)

# 使用以下参数配置仪器,以便通过仪器侧面的 9 针 D-sub 连接器进行通信:

![](_page_49_Picture_9.jpeg)

- *9* 针 *D-sub* 连接器配置为 *RS-485* 通信后,仪器不会响应 *RS-232* 主机。这种情况下,通过[多功](h) 能开关进入配置模式,启用 *RS-232* 通信。
- 配置所需参数后,按照相同步骤,退出配置模式,恢复原来的通信设置(否则,仪器下次启动 后,配置模式会保持启用状态)。

#### 现场总线 **2** 地址

![](_page_49_Picture_402.jpeg)

#### 现场总线 **2** 波特率

![](_page_49_Picture_403.jpeg)

#### 现场总线 **2** 奇偶校验

![](_page_49_Picture_404.jpeg)

支持下列值:

![](_page_49_Picture_405.jpeg)

#### <span id="page-49-0"></span>**4.2.7** 主**/**从配置(**FLOW-BUS**)

通常, 现场总线系统中器间不会进行通信。但通过 FLOW-BUS 协议, 可在两个仪器间建立主/从关系。从仪表 典型行为是相对其主机输出值(测量值)自动设置的设定值。

仪器连接 FLOW-BUS 后,无需额外布线,输出值即可自动更新给其他仪器。从机仪器也可以是其他仪器主机。

如需建立仪器之间的主/从关系,将从仪器的控制模式设置为"FLOW-BUS

—Bronkhorst<sup>®</sup>– <u>®————————————————————————————</u>

从机"(值2)或"FLOW-BUS 模拟从机"(值13),具体取决于设定值的计算方式(参见参数[控制模式](h))。

从仪器定期轮询其主机的输出值,并使用从因子设置其自身相对于主机的流量。

![](_page_50_Picture_3.jpeg)

为避免损坏仪器和*/*或所连系统,务必避免接入同一现场总线系统的各设备进行循环引用。 *FLOW-BUS* 系统没有保护机制。

#### 主节点

![](_page_50_Picture_363.jpeg)

设置仪器主节点。

注:该参数仅限 FLOW-BUS 网络(RS-485)。

#### 从因子

![](_page_50_Picture_364.jpeg)

主仪器控制器输出值乘以从因子/100%,即可得到从仪器设定值。在 FLOW-BUS 以外其他系统中, 仅在控制模 式设置为"模拟从机",主仪表模拟输出信号重定向为从仪表输入的情况下,从因子才有效。

示例:

- 主输出 = 80%
- 从因子= 50
- 从仪器设定值= 80% x 50 %/100 %=40%

#### <span id="page-50-0"></span>**4.3** 特点

#### <span id="page-50-1"></span>**4.3.1**自定义 **I/O** 选项(引脚 **5**)

**EL-FLOW**® **Prestige** 仪器可通过 9 针 D-sub 侧连接器提供多种自定义输入/输出功能,作为一种选择。I/O 选项 是在订购时按规定在工厂安装的,不能手动更改。

序列号标签型号的最后三个字符表示已安装的 I/O 配置(参见[型号](h)小节)。下表描述了可能的配置。有关代码 的说明,请参见自定义总线和 I/O 配置的连接图(文档号 9.16.118)。

![](_page_50_Picture_365.jpeg)

![](_page_51_Picture_371.jpeg)

![](_page_52_Picture_332.jpeg)

#### <span id="page-52-0"></span>**4.3.2**更改默认控制模式

#### **IO** 状态

![](_page_52_Picture_333.jpeg)

仪器设置为接受模拟数据源或数字数据源设定值。虽然可以使用参数[控制模式](h)更改此设置,仪器每次启动或 重置时,通常恢复其默认控制模式。可通过参数 IOStatus 设置默认控制模式。如需更改,请使用下述程序。

数字操作改为模拟操作:

- 1. 参数初始化重置设置为 64(解锁)
- 2. 读取参数 IO 状态
- 3. 读取值加 64
- 4. 将新值写入参数 IO 状态
- 5. 初始化重置参数设置为 82(锁定)

模拟操作改为数字操作:

- 1. 参数初始化重置设置为 64(解锁)
- 2. 读取参数 IO 状态
- 3. 读取值减去 64
- 4. 将新值写入 *IO* 状态参数
- 5. 参数初始化重置设置为 82(锁定)

![](_page_52_Picture_17.jpeg)

上述步骤不会改变控制模式的参数值。如需应用新的默认控制模式,请重置或重启仪器。

# <span id="page-53-0"></span>**5** 故障排除和维修

-Bronkhorst®

- 
- 电子问题可通过重启设备进行排查。
- 若设备正常启动,则可通过施加流体压力的方式来检查测量与控制行为。
- 为了跟踪流体系统问题,可降低流体系统的压力,并断开可疑装置与工艺管路的连接。目视检 查拆卸的流体接头,可能快速检测出污垢或堵塞。

若怀疑仪器泄漏,勿拆卸设备自行检查。请联系 *Bronkhorst* 代表,要求服务或维修。

# <span id="page-53-1"></span>**5.1** 错误和警告

![](_page_53_Picture_8.jpeg)

仪器指示灯指示信息相关说明,请参见[指示灯信息指示](h)。

若操作中出现问题,*FlowDDE* 和 *FlowPlot* 可显示错误和警告信息。用 *FlowDDE* 可将所有错误和警 告显示在控制台屏幕上。在 *FlowPlot* 中,*"*报警和计数*"*选项卡(仪器设置)提供了多个特定的报警 和计数器指标。

# <span id="page-53-2"></span>**5.2** 恢复出厂设置

若仪器配置更改导致出现不可恢复的错误行为,可重置仪器,恢复仪器出厂设置。这可以通过以下方法实现:

- 使用多功能开关(参见[微动开关功能](h))
- 使用 Bronkhorst®读取器和控制单元(BRIGHT,E-8000)的恢复功能
- 通过 RS232 通信,使用 FlowPlot 中的设置恢复功能

通过多功能开关恢复出厂设置时,请按照如下说明进行操作:

- 1. 确保仪器电源已关闭。
- 2. 给仪器通电时,长按多功能开关键。4 秒后,红色指示灯• 开始闪烁(点亮 0.2 秒, 熄灭 0.2 秒)。
- 3. 此时(长按4到8秒后),松开开关键。

![](_page_53_Picture_20.jpeg)

恢复出厂设置后,网络设置(总线地址、波特率、奇偶校验)所做更改不会恢复。

若无法重新建立与仪器的数字通信,请参见[微动开关功能](h),如采用配置模式控制实际的 *9* 针 *D-sub* 通信设置,并如采用 *RS232* 通信模式重新建立通信。

<u>®————————————————————————————</u>

# <span id="page-54-0"></span>**5.3** 常见问题

![](_page_54_Picture_271.jpeg)

# <span id="page-55-0"></span>**5.4** 服务

如需了解 Bronkhorst®和全球服务地址的最新信息,请访问我司网站:

# [www.bronkhorst.com](https://www.bronkhorst.com)

对于我司产品,您有什么疑问吗?我司销售部非常乐意为您提供帮助,助您选购可适用您的具体应用场景的正 确产品。如需联系我司销售部,可发邮件至:

# $\equiv$  [sales@bronkhorst.com](mailto:sales@bronkhorst.com)

如遇售后问题,或需要帮助和指导,可通过电子邮件联系我司客户服务部:

# $\equiv$  [aftersales@bronkhorst.com](mailto:aftersales@bronkhorst.com)

无论您位于世界哪个时区,我司客户服务部专家均可针对您的特定需求作出响应,或采取适当后续行动。如需 联系我司专家团队,请拨打:

# **+31 859 02 18 66**

BRONKHORST HIGH-TECH B.V.

Nijverheidsstraat 1A

AK Ruurlo, 邮编: NL-7261

荷兰

# <span id="page-56-0"></span>**6** 退回

#### <span id="page-56-1"></span>**6.1** 拆除和退货说明

退回时,请务必随附一份说明函,指明设备当前问题,并列明所需维修事项(如有可能)。

#### 仪器操作:

- 1. 清洗全部流体管路(如适用)
- 2. 若仪器曾和有毒或其他危险流体一起使用,退回前,请对仪器进行清洗
- 3. 断开所有外部电缆与管道,将仪器从生产线上拆下
- 4. 如适用,使用适当的运输安全材料,固定可移动部件,避免运输期间出现损坏
- 5. 包装前,务必确保仪器处于环境温度条件下
- 6. 将仪器装入塑料包装袋,并进行密封处理
- 7. 将该包装袋装入适当运输包装内;如有可能,请使用原包装盒包装

#### 添加文档:

- 退回原因
- 故障症状
- 污染状况
- 去污声明

![](_page_56_Picture_17.jpeg)

#### 若设备曾接触过有毒或危险流体,请务必告知工厂!

这样,工厂就可采取相应防护措施,确保维修部员工安全。 请务必完整填写*"*去污声明*"*,并随设备一并退回。如未提供该声明,退回设备一律不予接收。 可从 *Bronkhorst* 网站([www.bronkhorst.com](https://www.bronkhorst.com))的服务和支持部分下载包含*"*消除污染声明*"*表格 的安全信息文档(文档号 *9.17.032*)。

#### 重要事项:

请在包装上方清晰注明 Bronkhorst High-Tech B.V.客户报关编号:

#### **NL801989978B01**

(如适用, 也可联系 Bronkhorst 代表, 安排本地维修。)

#### <span id="page-56-2"></span>**6.2** 处置(使用寿命结束)

如果您是欧盟客户,需要处理有带轮垃圾桶标志的 Bronkhorst®设备,可根据[拆卸和退货](h)说 明将其退回。Bronkhorst 会负责开展适当的拆卸、回收和/或再利用(只要可能)工作。请附 信注明,退回产品,进行产品处置。

在欧盟以外的其他国家,电子电气设备(EEE)处置相关事宜应符合当地或国家指令和/或立 法。请咨询当地或国家当局,了解所在区域如何正确处理 EEE(如适用)。

![](_page_56_Picture_27.jpeg)

————————————————————Bronkhorst <u>®————————————————————————————</u>

<span id="page-58-0"></span>![](_page_58_Picture_488.jpeg)